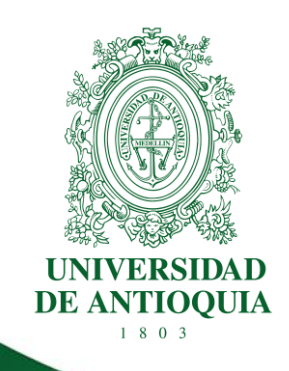

# **GUÍA PARA LA GESTIÓN DE RIESGOS**

**DIVISIÓN DE ARQUITECTURA DE PROCESOS**

**CÓDIGO: DI-AP-GU-07 VERSIÓN: 04 / 16-MAR-2021**

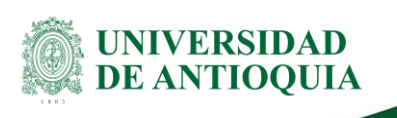

# **Contenido**

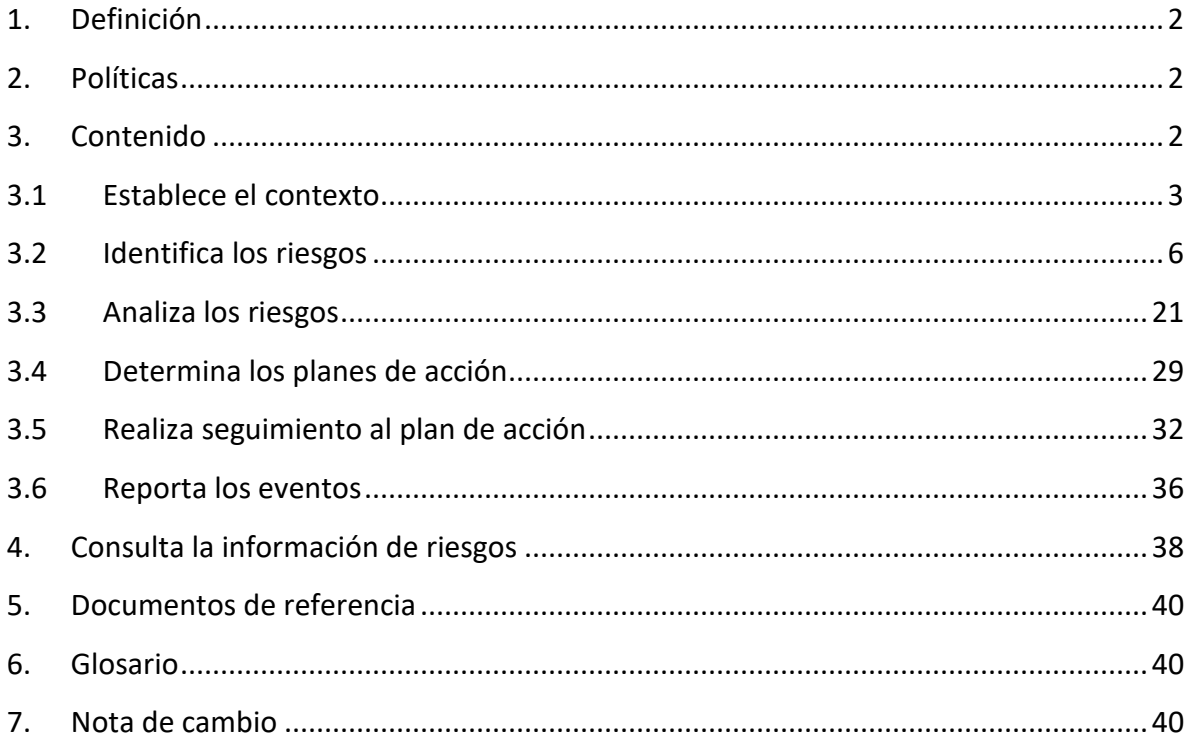

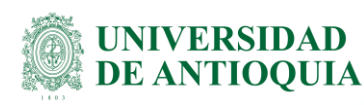

# **GUÍA PARA LA GESTIÓN DE RIESGOS**

# <span id="page-2-0"></span>**1. Definición**

En este documento se describen los elementos y actividades a seguir para una adecuada implementación del proceso de gestión de riesgos, se amplía la información contenida en el Manual para la Gestión Integral de Riesgos [\(DI-AP-MA-07\)](http://link.udea.edu.co/adocsDescarga?codigo=DI-AP-MA-07) y se describen con mayor detalle las actividades del proceso allí propuesto.

# <span id="page-2-1"></span>**2. Políticas**

- Son responsables de la gestión de riesgos en cualquiera de sus categorías los líderes de los procesos, programas, servicios o dependencias.
- La División de Arquitectura de Procesos es la dependencia encargada de proponer las políticas, lineamientos y metodologías para la gestión integral de riesgos en la Universidad de Antioquia.
- La División de Arquitectura de Procesos acompañará y orientará a cada una de las dependencias en la gestión de riesgos.
- Las dependencias asignarán un funcionario para el desarrollo e implementación de la metodología de riesgos; éste será el enlace entre la División de Arquitectura de Procesos y las dependencias.
- La gestión integral de riesgos en la Universidad se fundamenta en el trabajo interdisciplinario, colaborativo y dinámico entre todos los actores del proceso.
- La identificación de riesgos es un proceso que se debe realizar periódicamente, en especial cuando se realizan modificaciones o definen nuevos procesos académicoadministrativos, empleos, programas académicos, proyectos, servicios, etc.
- Sin importar la técnica empleada, para cada riesgo se deben identificar todos los elementos que conforman su estructura (agentes generadores, causas y efectos o consecuencias).

# <span id="page-2-2"></span>**3. Contenido**

La guía está estructurada bajo el esquema del proceso descrito en el Manual para la Gestión Integral del Riesgo siguiendo una estructura lógica, independiente pero complementaria, buscando ampliar el conocimiento del lector y brindarle los elementos suficientes para lograr una adecuada gestión de los riesgos.

Aquí, se detallan cómo ejecutar cada una de las actividades de acuerdo con las fases del proceso, teniendo en cuenta los elementos conceptuales descritos en el manual, en el cual se definen las generalidades, estructura o componentes de cada uno de los pasos para la gestión de riesgos.

#### DI-AP-GU-07, Versión: 04

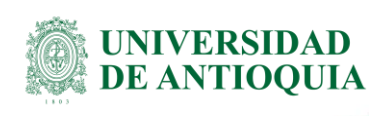

# <span id="page-3-0"></span>**3.1 Establece el contexto**

En esta primera fase permite determinar los factores internos y externos que impacten o influyan en el propósito de la Universidad, sus objetivos y/o sostenibilidad. A la hora de establecer el contexto externo, la Universidad debe familiarizarse con el entorno en el que opera. Para ello, será preciso tener en cuenta los factores definidos en el Manual para la Gestión Integral de Riesgos.

No existe una manera única para realizar el análisis del contexto, ya que puede depender de la cultura institucional, sector económico y evolución de su sistema de gestión; sin embargo, existen una serie de pasos simples para establecer el contexto, y a partir de los factores que se definan es posible determinar las causas de los riesgos a identificar.

# **3.1.1 Involucra a los diferentes actores que intervienen en el proceso en análisis:**

Varias cabezas piensan mejor que una. Es por esto que es recomendable involucrar las personas claves en los diferentes procesos de la Institución, ya que, estas personas te permitirán contar con diferentes puntos de vista y probablemente aspectos críticos que tal vez los líderes del proceso puedan pasar por alto.

Además, es importante identificar a todos aquellos que pueden percibir un impacto tanto positivo como negativo por parte de nuestra Institución y proceso en análisis. Algunos ejemplos son estudiantes, profesores, funcionarios, proveedores, entidades estatales, vecinos.

### **3.1.2 Establece la metodología para el análisis del contexto:**

Existen muchas metodologías disponibles para ayudarte a establecer el contexto interno y externo; en este punto lo más recomendable es que selecciones una que sea simple y de fácil entendimiento para todas las personas con las que realizarás este proceso. Otra buena práctica puede ser usar una combinación entre estas herramientas o metodologías para poder aprovechar los aspectos fuertes de cada una de ellas. Aquí te dejamos algunas metodologías propuestas para el análisis del contexto, aclarando que no son de uso obligatorio, cada equipo de trabajo puede utilizar la herramienta qué más se ajuste a su necesidad.

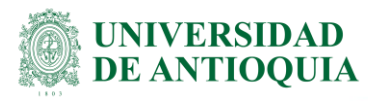

**Matriz DOFA**

Es la más conocida de todas. Es una herramienta de análisis estratégico que nos permite analizar la situación interna y externa de una Institución o proyecto, ya que su enfoque es el conocer la situación real en la que se encuentra la Institución en cada momento a través del estudio de las fortalezas, debilidades, oportunidades y amenazas y puede aplicarse tanto a nivel institucional como a nivel del proceso. Implementarlo resulta útil para evaluar el potencial y las limitaciones de la Universidad.

**An álisis PESTEL**

**Modelo de las 7 S**

Modelo de las 7 S

Con esta herramienta de análisis es posible conocer los factores políticos, económicos, sociales, tecnológicos, ecológicos y legales que giran torno a la Universidad para actuar en acción y hacerles frente. Es un instrumento que se enfoca en estudiar el entorno macroeconómico para determinar el contexto actual en el que se desenvuelve la Institución.

A diferencia de la mayoría de las herramientas de análisis estratégico que suelen centrarse en el análisis externo, el Modelo de las 7 S, analiza, concretamente, 7 factores, cuyos nombres en inglés empiezan por S que, según sus autores, son los 7 factores fundamentales de cualquier estructura organizativa: estrategia (*Strategy*), estructura (*structure),* sistemas (*Systems*), estilo (*style*), valores compartidos (*share values*)*,* personal (*staff*), habilidades (*skills*). La idea del modelo es que las organizaciones no operan como un conjunto de islas, sino más bien como una red de piezas interconectadas. Por eso es fundamental que los siete factores recogidos en el modelo estén alineados.

**Diamante de Porter** Diamante de Porter

Esta herramienta de análisis que evalúa los diferentes indicadores que influyen en el desarrollo económico de una entidad para que sea más competitiva, los elementos que analiza son: condiciones de los factores (en términos de conocimiento e infraestructura para competir en el sector económico al que pertenece), condiciones de la demanda (influencia indirecta de la demanda con el fin de generar productos o servicios competitivos), estrategia, estructura y rivalidad de las instituciones (presencia de competidores en el mismo sector económico), Sectores afines y auxiliares (competitividad que existe por alcanzar ciertos márgenes de operación), Gobierno (hasta qué punto la dirección apoya elementos como la innovación o la investigación), Azar (eventos imprevistos capaces de generar discontinuidades en la actividad de la Institución). Su finalidad es ayudar a la Institución a identificar las causas de su alta competitividad o en caso contrario, a conocer las razones por que no tienen ventajas competitivas y, qué hacer para solucionarlo.

#### DI-AP-GU-07, Versión: 04

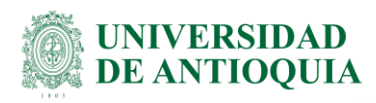

Asegúrate de realizar esta actividad teniendo en cuenta cada uno de los factores que intervienen en los diferentes contextos (externo, interno y de proceso):

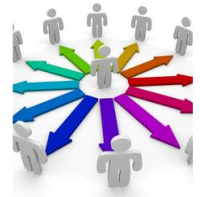

**Políticos y sociales:** cambios de gobierno, legislación, políticas públicas, responsabilidad social, demografía...

**Económicos y financieros:** disponibilidad de capital, liquidez, desempleo, competencia...

**Culturales:** valores, costumbres, imagen de la Institución frente a la sociedad, orden público...

**Tecnológico:** acceso a sistemas de información, avances tecnológicos, gobierno en línea

Contexto Externo

**Ambientales:** cuidado del medio ambiente e interés por el entorno, emisiones, residuos de energía, catastrofes naturales, desarrollo sostenible...

**Regulaciones normativas:** normatividad externa (leyes, decretos, acuerdos)...

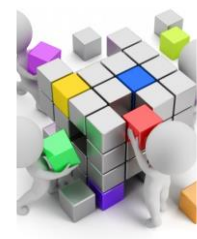

**Estructura orgánica:** direccionamiento estrategico, planeación, liderazgo, trabajo en equipo, competencia del personal, disponibilidad...

**Capacidad:** infraestructura física y tecnológica, presupuesto de funcionamiento, recursos de inversión, conocimientos...

**Cultura Interna:** identidad istitucional (¿Qué tipo de Institución es? ¿Cuáles son sus valores? ¿Cuáles son sus metas? ¿Cuál es su misión?) valores y actitudes de los funcionarios, historias, mitos y anecdotas, canales de comunicación interna, flujo de información...

### Contexto Interno

**Modelos de referencia:** modelos adoptados por la Universidad con el fin de moejorar sus prácticas...

**Normativa interna:** resoluciones, acuerdos y normas que regulan los procesos de la Institución...

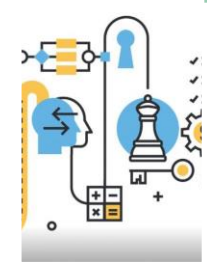

**Objetivos y alcance de los procesos:** claridad en la descripción del alcance y objetivo, diseño del proceso adecuado, capacidad, ejecución, gestión del conocimiento, procesos que determinan lineamientos necesarios para el desarrollo de todos los procesos de la Institución...

**Líderes y responsables:** grado de autoridad y responsabilidad con el proceso...

**Relación con otros procesos:** efectividad en los flujos de información en la interacción con otros procesos, conocimiento de las necesidades entre procesos y áreas de interacción, relación precisa con otros procesos en cuanto a insumos, proveedores, productos, usuarios o clientes...

Contexto del proceso

**Procedimientos y trámites asociados:** pertinencia en los procedimientos que desarrollan los procesos, documentación asociada, claridad para la ejecución...

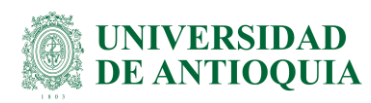

### ➔ **Documentación asociada a los diferentes contextos:**

Para complementar la información que te permita analizar cada contexto, te recomendamos tener en cuenta los siguientes referentes**:**

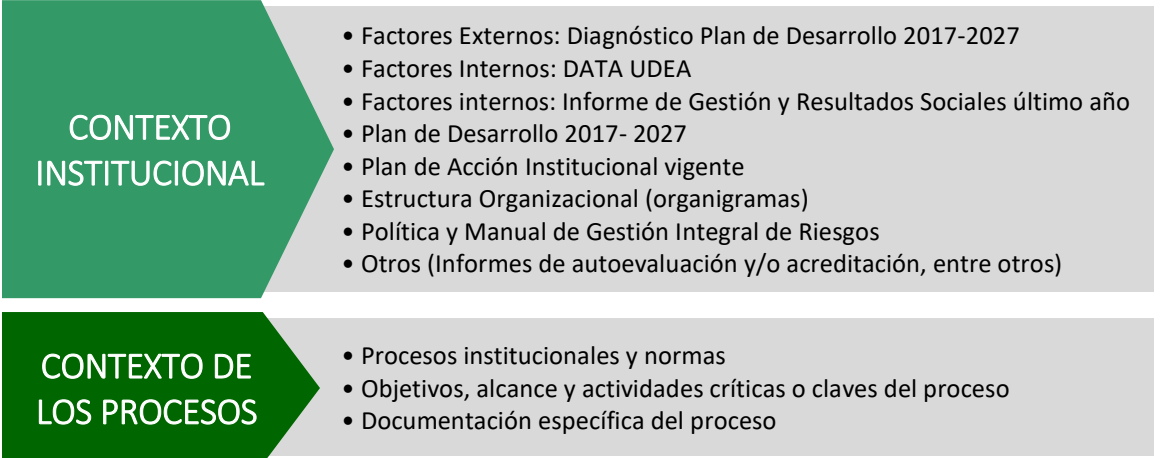

Independiente de la metodología que utilices, una forma básica de plasmar los resultados de este análisis del contexto es la propuesta en la Hoja 1 (1. Contexto) de la Matriz de apoyo para la Identificación de riesgos [\(DI-AP-PL-002\).](http://link.udea.edu.co/adocsDescarga?codigo=DI-AP-PL-002)

# <span id="page-6-0"></span>**3.2 Identifica los riesgos**

En esta fase se identifican, reconocen y registran los riesgos para cada uno de los procesos identificados, es decir, se determinan los posibles eventos que con su materialización puedan impactar objetivos, estrategias, planes, proyectos, servicios, productos u operaciones de la dependencia y el proceso en análisis.

Para esto, existen una serie de preguntas claves que, a partir del análisis realizado para el establecimiento del contexto, y combinadas con diferentes técnicas, facilitan la identificación de riesgos, estas preguntas son:

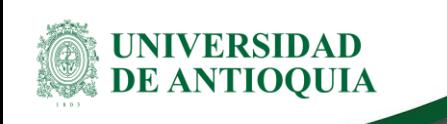

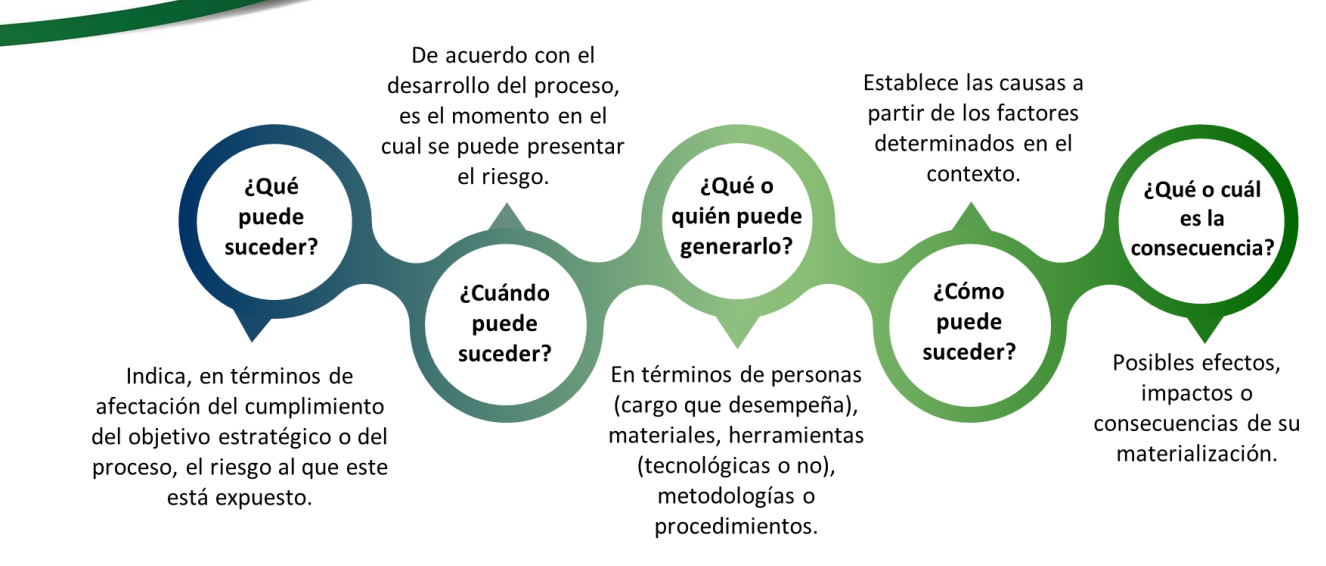

### **3.2.1 Establece el mejor método para la identificación de riesgos:**

Para la identificación de riesgos, también existen una serie de técnicas que se pueden desarrollar dependiendo de la disponibilidad de recursos, tiempo y alcance que se tenga para esta fase del proceso; éstas herramientas se pueden emplear mezclando diferentes técnicas de acuerdo con la complejidad y tipo de riesgos que se quieran analizar. Aquí te dejamos algunas de ellas para que elijas cual es la que más les gusta y/o se ajuste a la necesidad de cada proceso o dependencia:

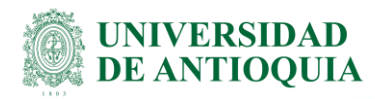

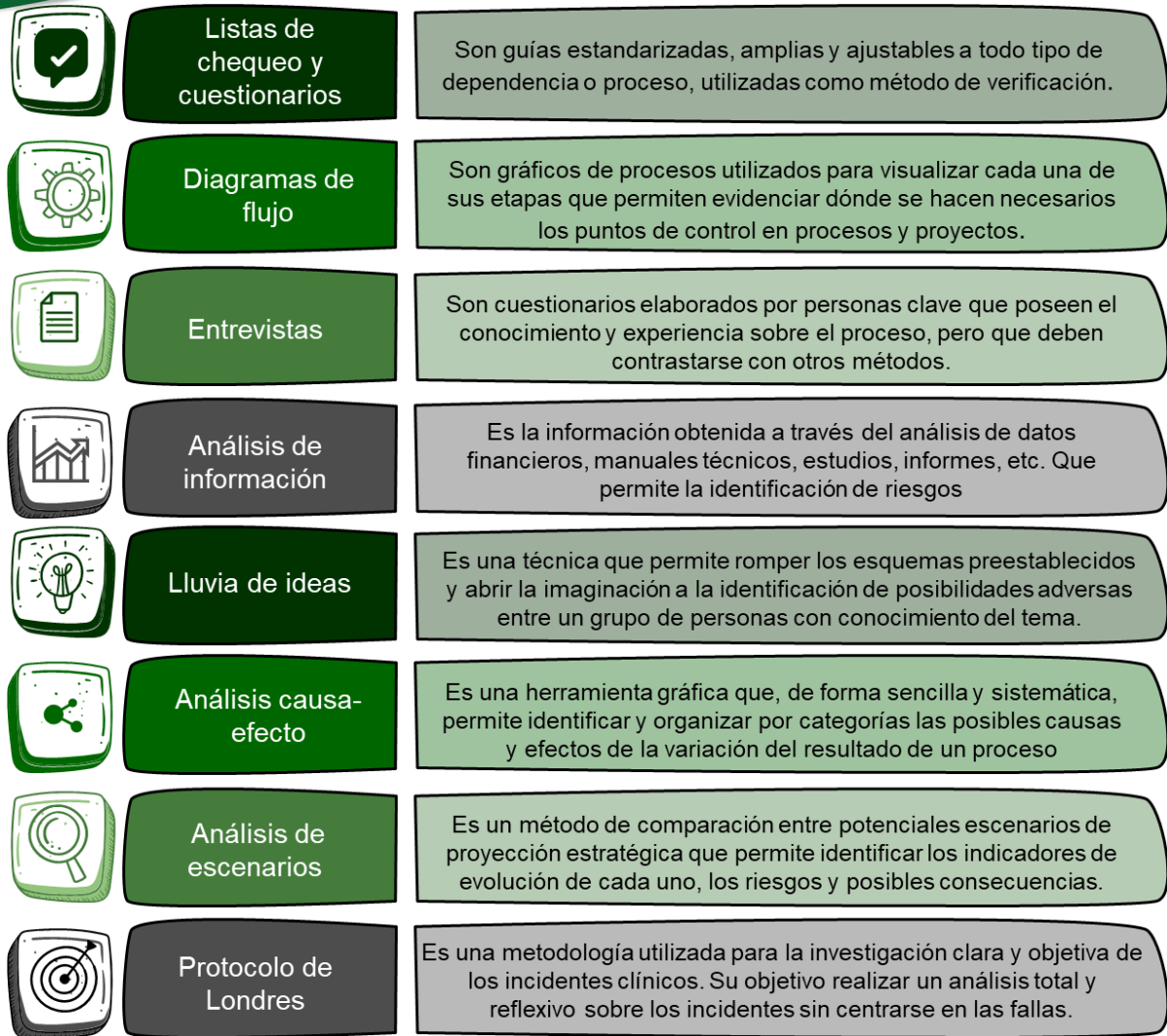

Lo más importante al aplicar técnicas para la identificación de riesgos, es la consistencia y coherencia con los criterios y estándares definidos por la Universidad, ya que esto permite lograr una administración consistente e integral de los diferentes riesgos.

### IMPORTANTE

Antes de comenzar, te recomendamos utilizar la plantilla propuesta para consignar allí toda la información que se genere del ejercicio de identificación de los riesgos en la Hoja 2 (2. Ident Riesgos) de la Matriz de apoyo para la Identificación de riesgos [\(DI-](http://link.udea.edu.co/adocsDescarga?codigo=DI-AP-PL-002)[AP-PL-002\),](http://link.udea.edu.co/adocsDescarga?codigo=DI-AP-PL-002) ya que antes de ingresar la información al SIGIP, debes validarla con el analista de procesos que te esté acompañando durante el ejercicio.

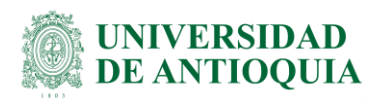

## **3.2.2 Nombra y describe el riesgo**

Para nombrar el riesgo, debes responder a la pregunta clave ¿Qué puede suceder? y lo redactas de forma precisa, como la posibilidad de que ocurra algo en un punto o actividad determinada; así:

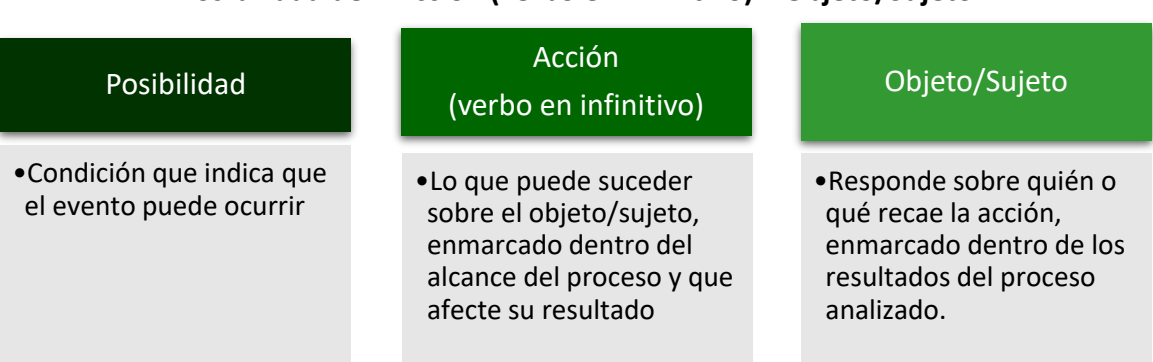

### **Posibilidad de + Acción (verbo en infinitivo) + Objeto/Sujeto**

Evitar iniciar con palabras negativas como: "No…", "Que no…", o con palabras que denoten un factor de riesgo (causa) tales como: "ausencia de", "falta de", "poco(a)", "escaso(a)", "insuficiente", "deficiente", "debilidades en…"

### ➔ **Definición de riesgo de corrupción**

El riesgo de corrupción es la posibilidad de que, por acción u omisión, se use el poder para desviar la gestión de lo público hacia un beneficio privado. "Esto implica que las prácticas corruptas son realizadas por actores públicos y/o privados con poder e incidencia en la toma de decisiones y la administración de los bienes públicos" (Conpes N° 167 de 2013).

Para la descripción de los riesgos de corrupción te proponemos la siguiente fórmula:

### **Posibilidad de + Acción (verbo en infinitivo) + Objeto/Sujeto + Complemento (en términos de beneficio privado)**

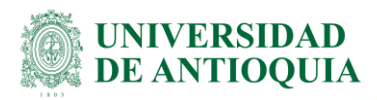

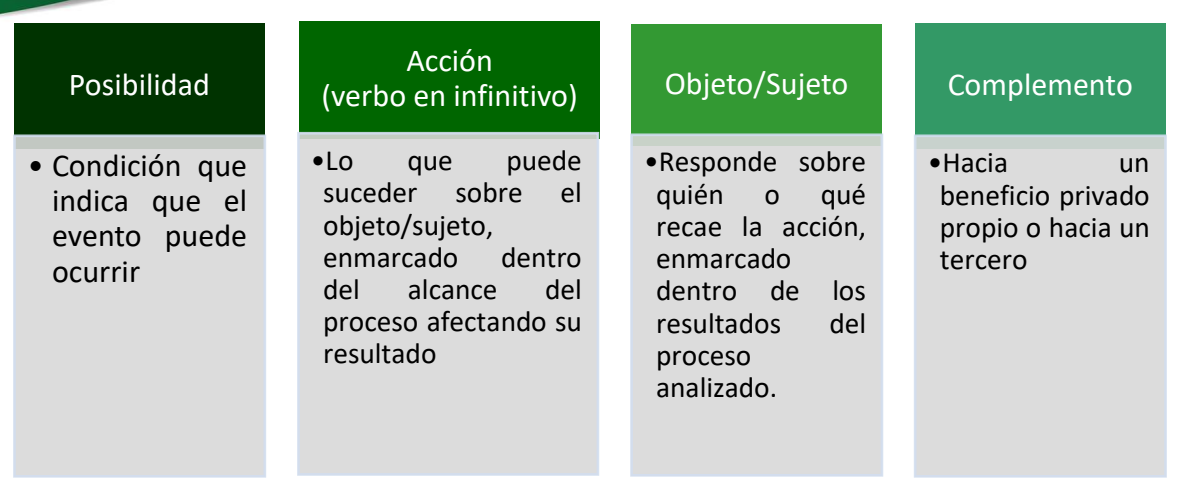

Los riesgos de corrupción se establecen sobre procesos. El riesgo debe estar descrito de manera clara y precisa. Su redacción no debe dar lugar a ambigüedades o confusiones con la causa generadora de los mismos.

### **3.2.3 Identifica las causas**

Recuerda que las causas tienen dos componentes, los agentes generadores y las causas en sí, entonces lo primero que debes hacer es identificar los agentes generadores.

### ➔ **Agentes Generadores**

Una vez identificado y descrito el riesgo y, basados en el establecimiento del contexto previamente realizado, se determinan los agentes generadores de los riesgos dando respuesta a la pregunta: ¿Qué o Quién puede generarlo?, teniendo en cuenta la definición y clasificación de éstos, realizada para la Universidad de Antioquia:

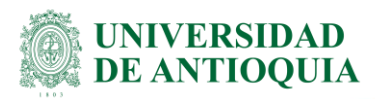

#### Personas

•Empleados, clientes, proveedores, contratistas, estudiantes, profesores o cualquier persona o grupos específicos y condiciones asociados a ellos.

**Materiales/Insumos/Información**

•Conjunto de elementos, insumos o información necesarios para fabricar/ procesar productos o prestar servicios en una actividad determinada

#### **Equipos y/o Tecnología**:

•Instrumentos, herramientas, aparatos, sistemas de información utilizados para desarrollar las tareas y actividades de los procesos, tecnología emergente, acceso a sistemas de información externos.

#### **Instalaciones**

•Estructura física o virtual en la cual se llevan a cabo los procesos y se desarrollan las actividades de la Institución

**Metodologías, Procesos y/o formas de trabajo**

•Métodos, formas específicas o establecidas de desarrollar las actividades, capacidad, diseño, ejecución, interacción con otros procesos.

#### **Situaciones políticas o sociales**

•Cambios de gobierno, políticas públicas, demografía, responsabilidad social, terrorismo, seguridad ciudadana.

#### **Condiciones Culturales**

•Actitudes, formas de comportamiento, creencias, valores sociales.

**Medioambientales**

•Emisiones y residuos, energía, catástrofes naturales

### **Normativa y/o regulaciones**

•Conjunto de disposiciones reglamentarias que guían, dirigen y ajustan el comportamiento de un individuo, organización, sociedad, materia y/o actividad.

### IMPORTANTE

Normalmente, pueden existir más de un agente generador y están relacionados con el proceso o proyecto al cual se le identifican los riesgos. En el caso de que el agente generador corresponda a una persona, el agente generador es el nombre del cargo que este desempeña, y no su función o nombre del funcionario.

DI-AP-GU-07, Versión: 04

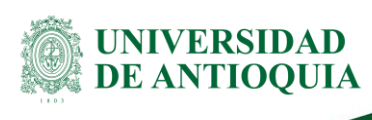

### ➔ **Causas**

Para facilitar la identificación de las causas se busca dar respuesta a la pregunta: ¿Cómo se puede materializar el riesgo?, y te recomendamos orientar el análisis principalmente sobre las causas que son producidas al interior o exterior de la Institución que pueden ser controladas.

Una clave para definir las causas es el uso de las siguientes palabras: **"falta de…", "ausencia de…", "fallas en…", "exceso de…"** ya que estas palabras conducen a deficiencias que pueden propiciar o permitir la ocurrencia de los riesgos.

### **3.2.4 Identifica los efectos o consecuencias**

Cuando se identifican los efectos, que generalmente son varios por cada riesgo, se deben analizar las consecuencias tanto sobre el proceso, como también sobre la dependencia e Institución, con el fin de efectuar un análisis y una gestión integral de los riesgos. Para su identificación, basta con dar respuesta a la última pregunta ¿Qué o cuál es la consecuencia?

Recuerda que los efectos o consecuencias se pueden clasificar en alguno de los siguientes:

- Disminución de la calidad del servicio
- Reprocesos
- Suspensión de actividades y/o servicios
- Afectación del clima laboral
- Insatisfacción del usuario
- Pérdida de imagen
- Pérdida de credibilidad en los procesos
- Pérdida de información
- Procesos disciplinarios, penales, fiscales o sancionatorios
- Demandas a la Universidad
- Pérdidas económicas
- Detrimento patrimonial
- Otras

### IMPORTANTE

En la práctica se suelen confundir los riesgos con sus efectos. Para evitar este tipo de confusiones se recomienda identificar el riesgo e inmediatamente determinar sus efectos, de tal manera que se puedan diferenciar claramente estos dos conceptos.

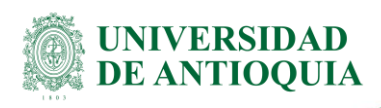

### **3.2.5 Clasifica los riesgos**

Una vez identificados los riesgos, sus causas y consecuencias, clasifica el tipo de riesgo por cada riesgo identificado, teniendo en cuenta la descripción de cada tipo de riesgo definida para la Universidad de Antioquia.

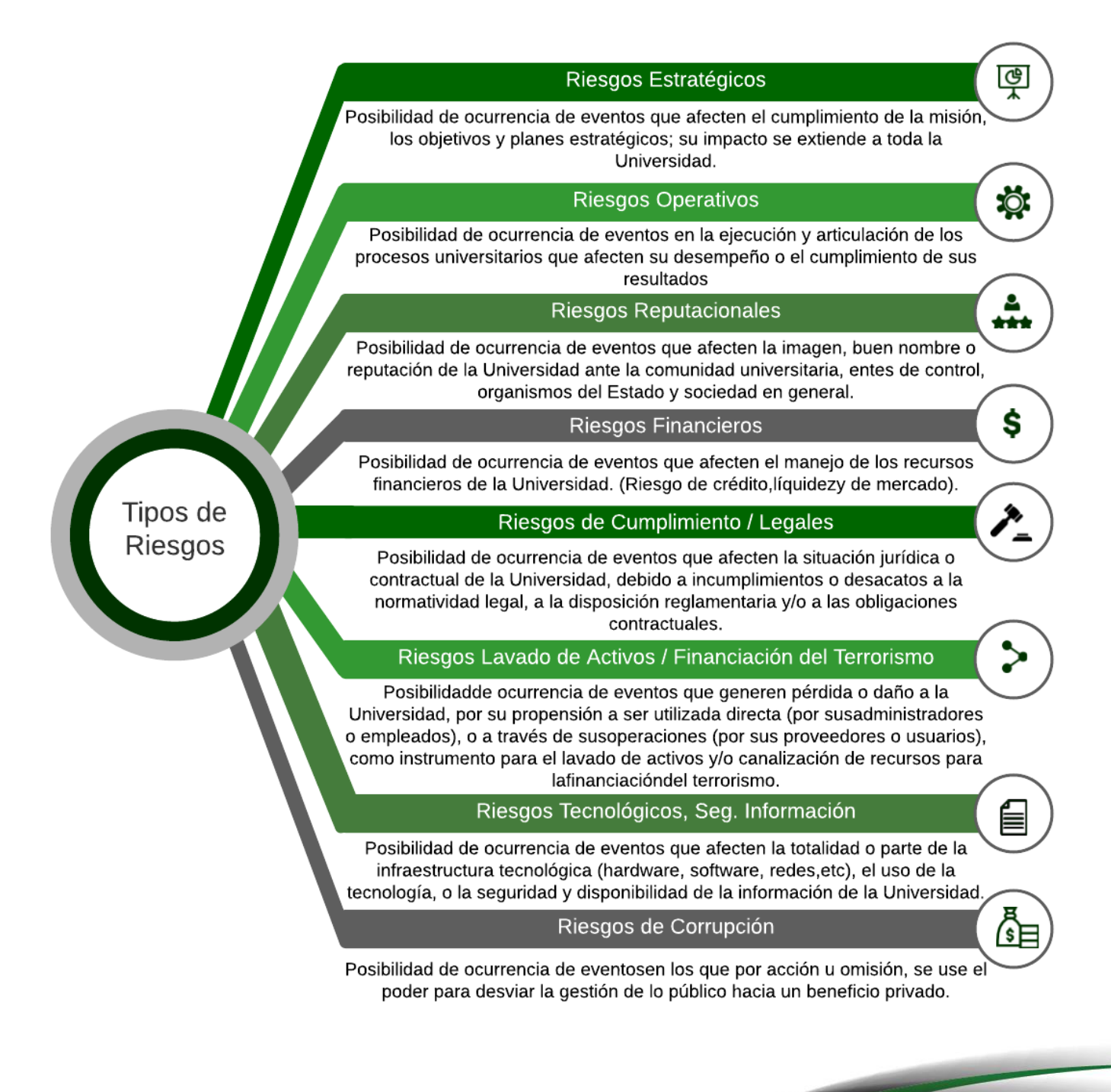

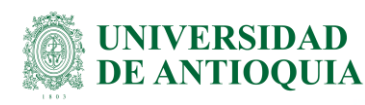

# **3.2.6 Valida los riesgos identificados**

Una vez se identifiquen los riesgos con sus agenten generadores, causas y efectos, junto con el analista de arquitectura de procesos, debes validar la información recopilada durante el ejercicio de identificación de riesgos en la Hoja 2 (2. Ident Riesgos) de la Matriz de apoyo para la Identificación de riesgos [\(DI-AP-PL-002\),](http://link.udea.edu.co/adocsDescarga?codigo=DI-AP-PL-002) con el fin de depurar la información y realizar los ajustes pertinentes antes de ingresar la información al SIGIP.

### **3.2.7 Registra los riesgos identificados en el SIGIP**

Ahora que has validado y depurado la información de los riesgos identificados, es momento de ingresar al SIGIP y registrar esta información para luego evaluar los riesgos. Para ello puedes ingresar de dos formas:

**Opción1:** Ingresa al portal de la Universidad de Antioquia, con tu usuario y contraseña asignada → Empleados → Trámites y servicios en línea → Mis aplicaciones → SIGIP

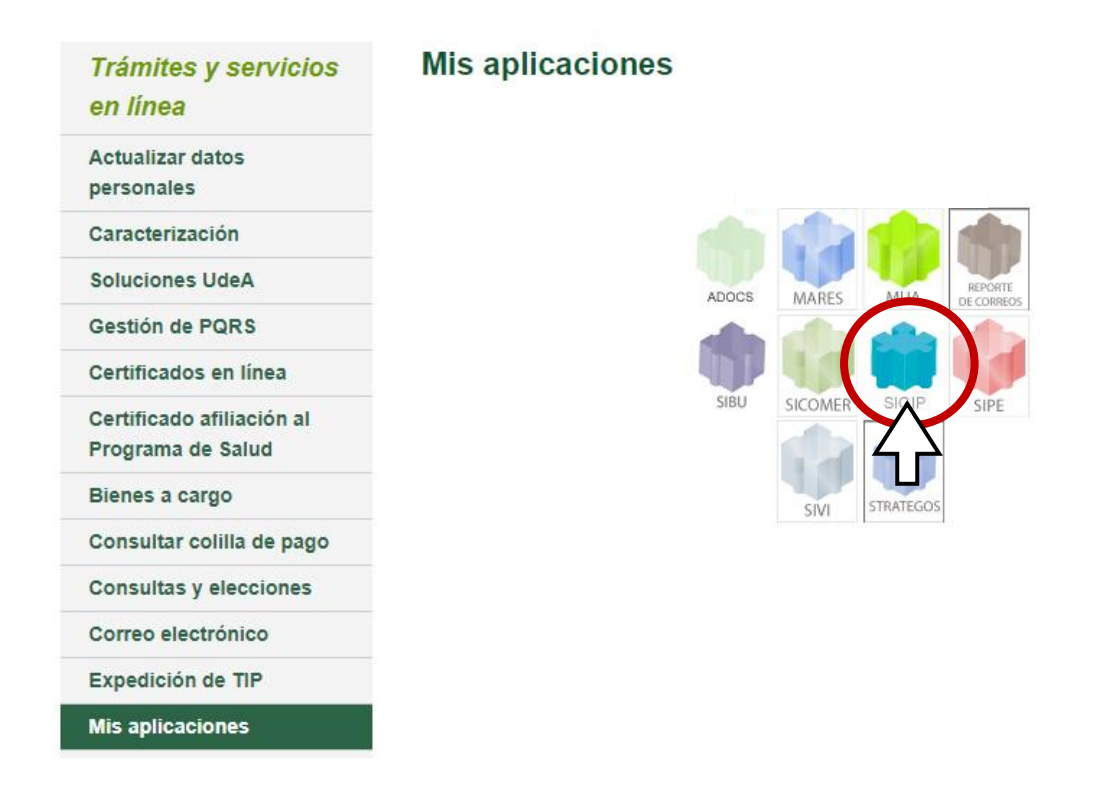

Esto te llevará a la siguiente ventana:

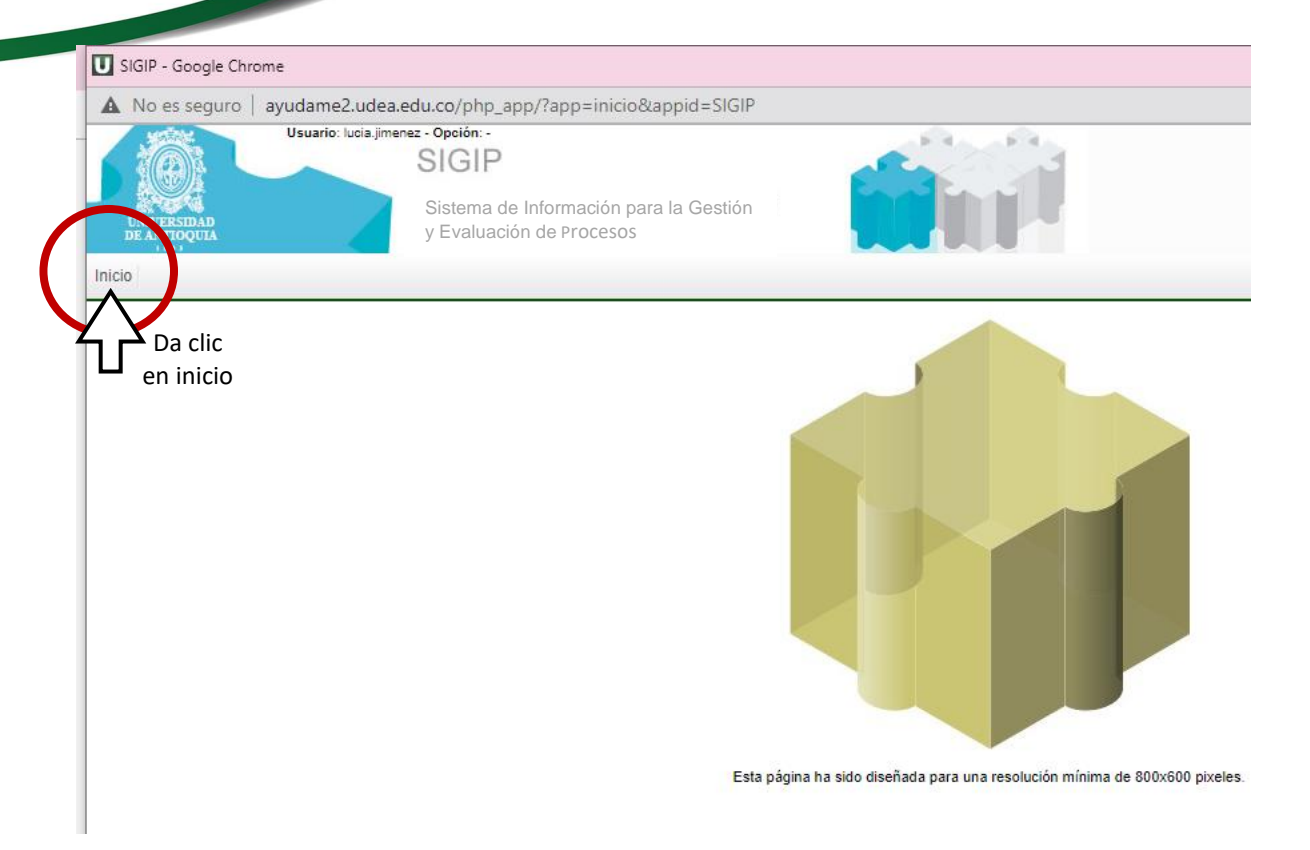

**Opción2:** ingresa a través del siguiente enlace [https://sgi.almeraim.com/sgi/index.php?co](https://sgi.almeraim.com/sgi/index.php?conid=sgiudea)[nid=sgiudea,](https://sgi.almeraim.com/sgi/index.php?conid=sgiudea) una vez allí ingresa a través de Google Apps e ingresa con tu cuenta de empleado así:

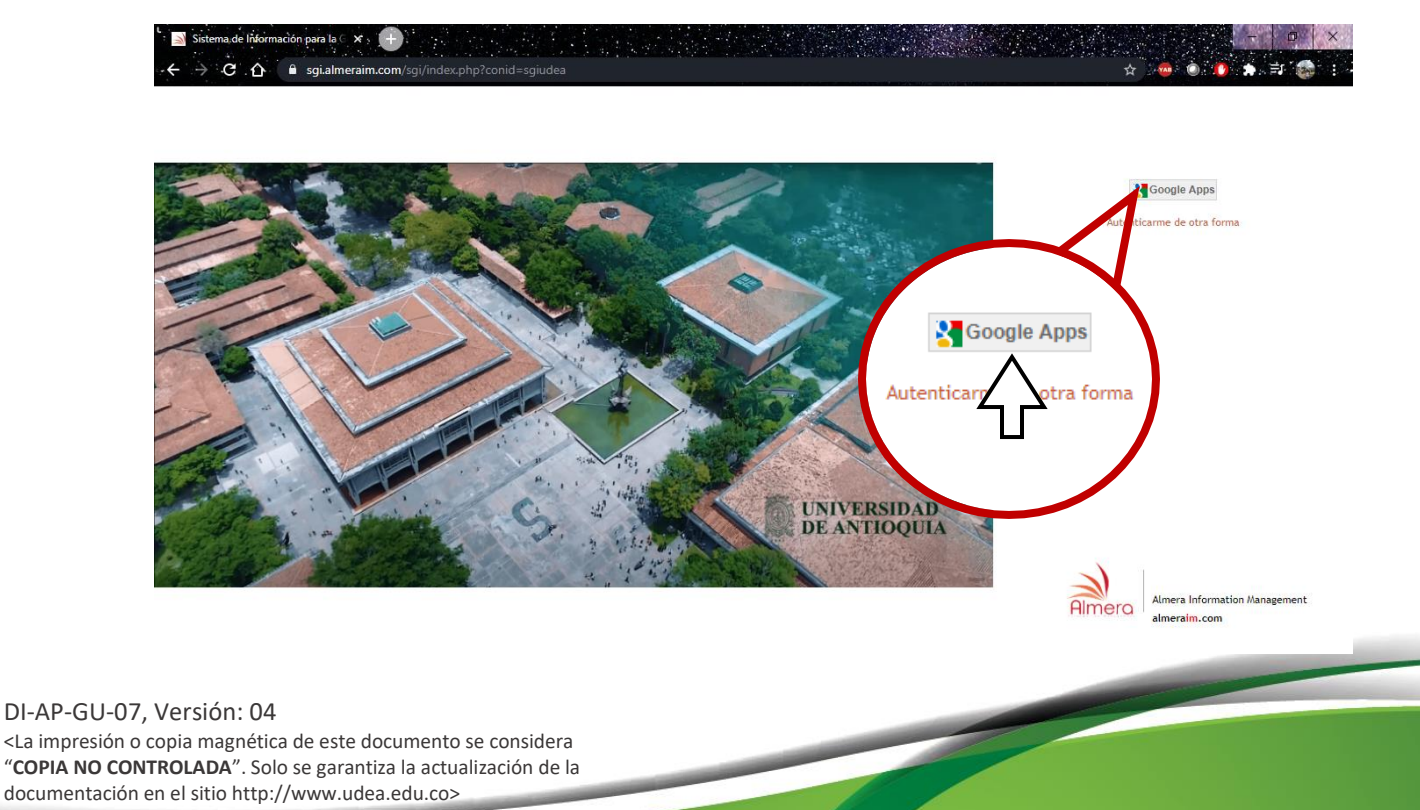

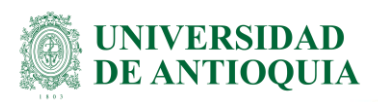

Cualquiera de las opciones anteriores te llevará a la siguiente ventana, a través de la cual debes ingresar por la opción "Mapa de Procesos" y una vez allí, te diriges a tu dependencia asignada así:

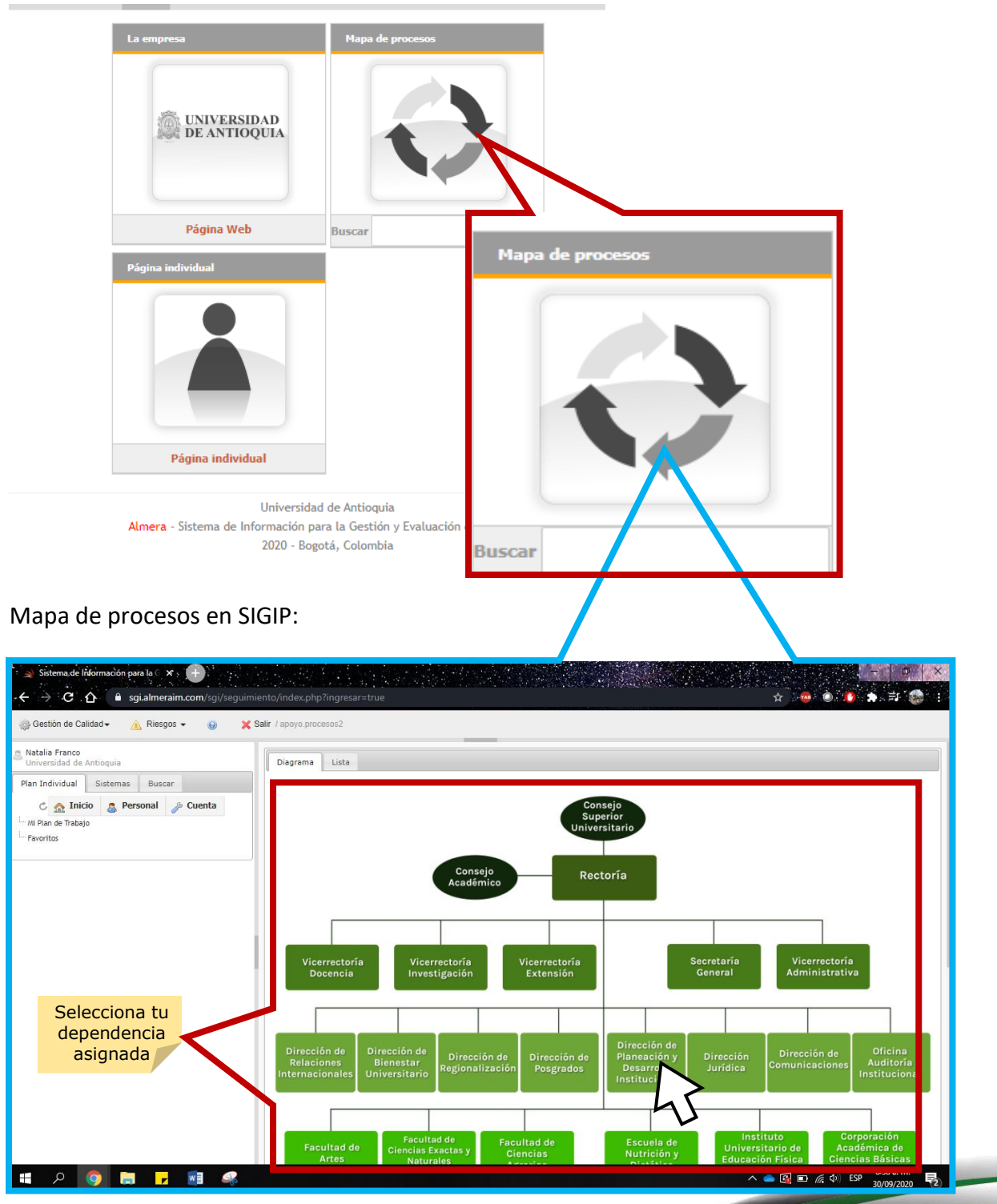

DI-AP-GU-07, Versión: 04

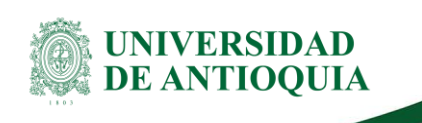

Si la información de los riesgos a ingresar corresponde a una unidad de segundo Nivel (División/Departamento/Seccional) debes ir al final de la página donde podrás acceder a esta:

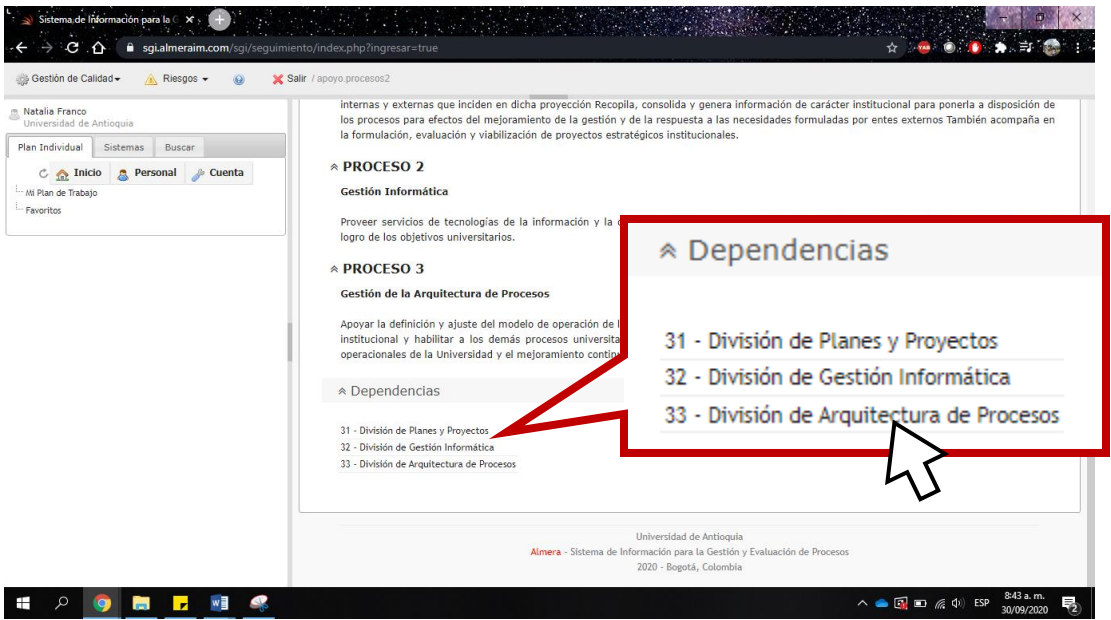

**Nota:** para efectos del ejemplo, aquí ingresaremos a la División de Arquitectura de Procesos.

Una vez estés ubicado en la dependencia correspondiente, en la pestaña General encontrarás toda la información relacionada con esta como su misión, procesos que desarrolla, responsables de la gestión del riesgo…

■ Ahora para registrar la información de los riesgos, debes ingresar por la pestaña "Riesgos" y luego das clic en el botón "Editar":

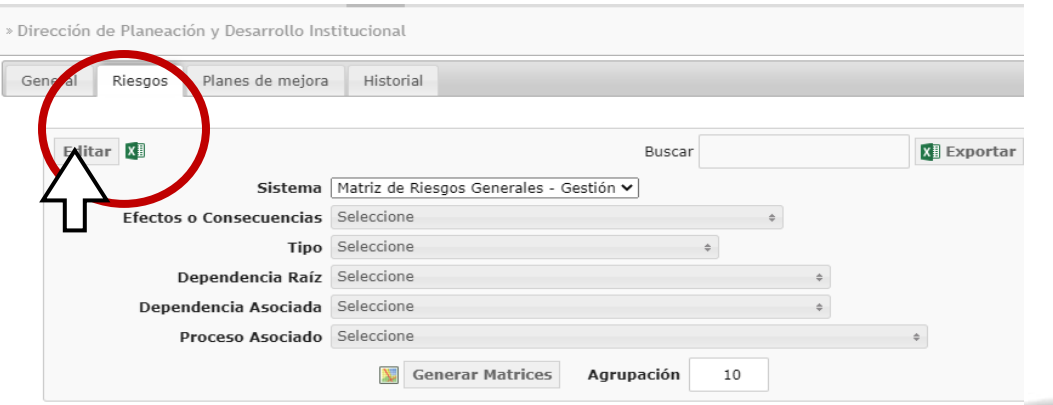

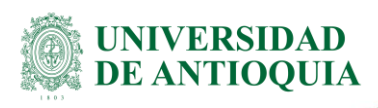

Esto te llevará a la siguiente ventana, en la cual debes dar clic en el botón "Nuevo Riesgo":

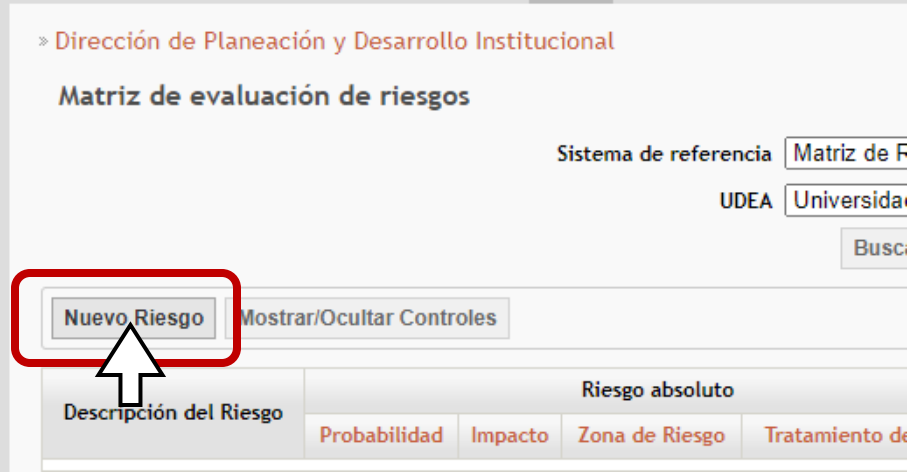

### IMPORTANTE

En el aplicativo encontrarás ayudas o definiciones que te apoyarán en la ejecución del proceso, puedes visualizarlas al hacer clic en cada título de los diferentes campos tal como se muestra en el ejemplo:

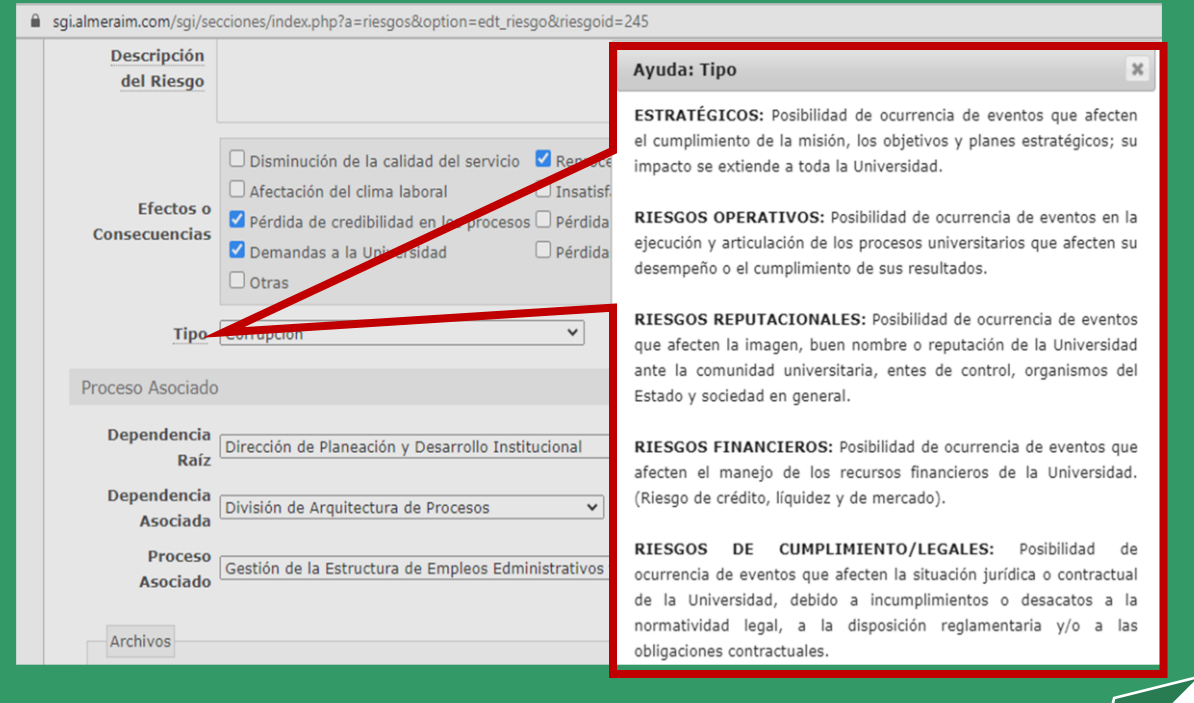

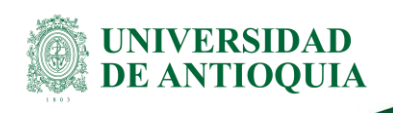

■ Desde la pestaña "Identificación" comienzas a registrar la información en cada uno de los campos correspondientes:

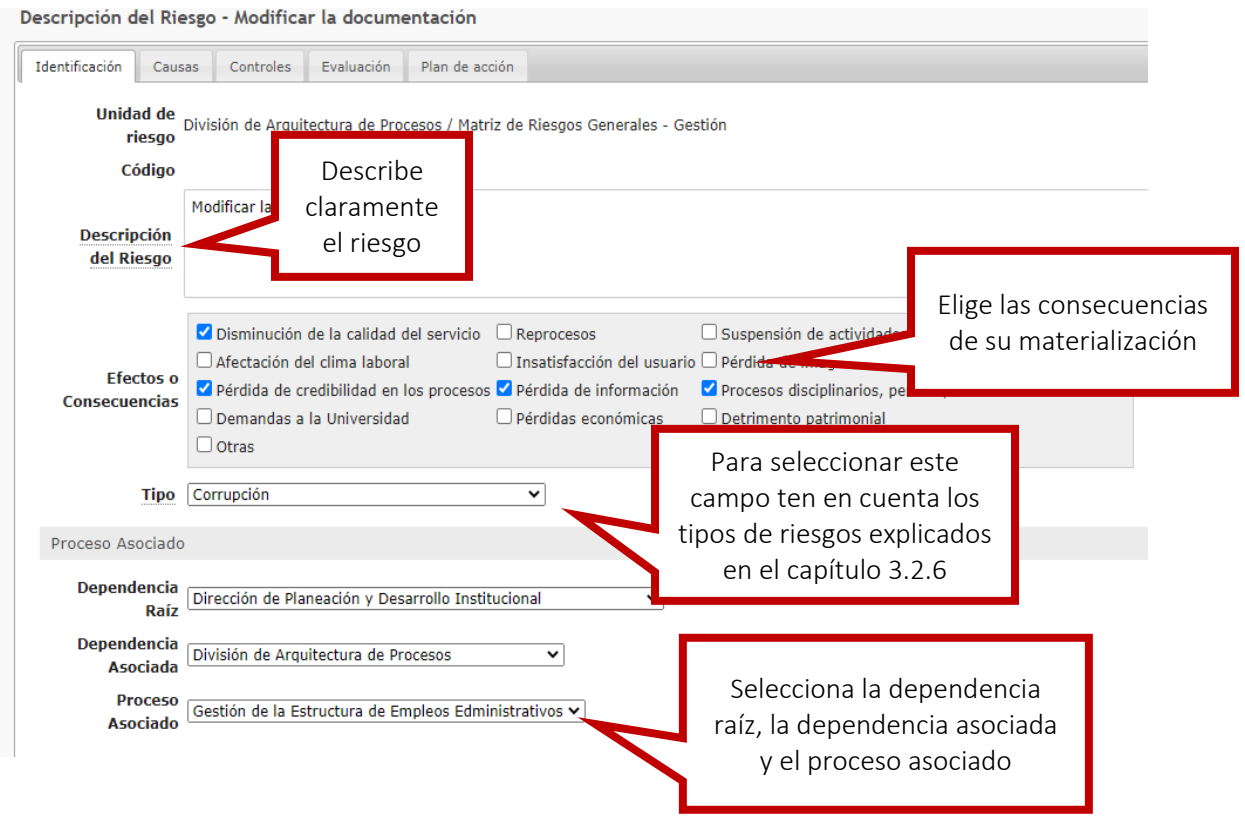

■ Luego, en la parte inferior, elige las dimensiones del riesgo y selecciona la dimensión de impacto sobre la cual se evaluará el riesgo así:

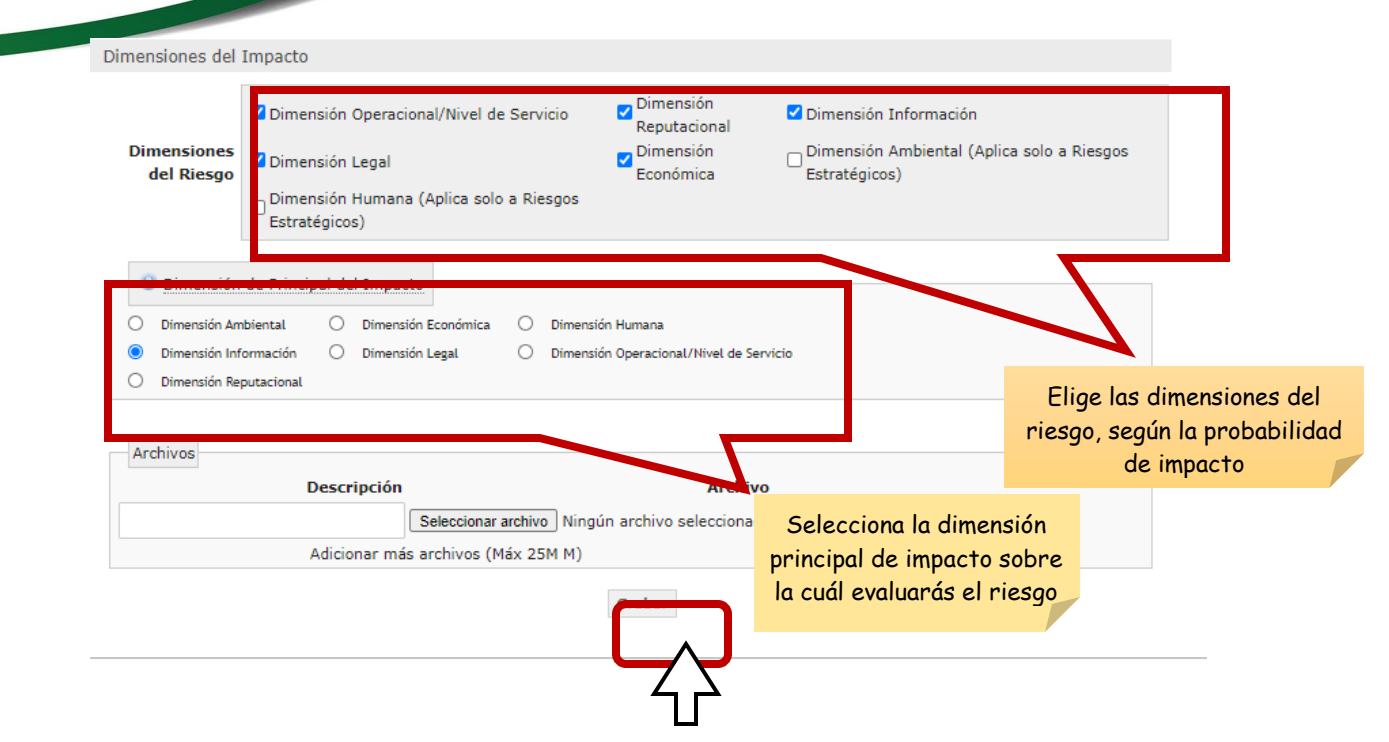

### IMPORTANTE

**UNIVERSIDAD DE ANTIOOUIA** 

> La selección de las dimensiones de impacto del riesgo, es un paso indispensable que debe realizarse al momento de la identificación del riesgo, ya que esto permitirá que la evaluación se lleve a cabo con éxito, de lo contrario se puede incurrir en la pérdida de la información ya ingresada al sistema.

■ En la pestaña "Causas", das clic en el botón "Nueva Causa" y una vez allí, describe cada una de las causas principales que pueden ocasionar el riesgo y elige los agentes generadores a través de la lista desplegable.

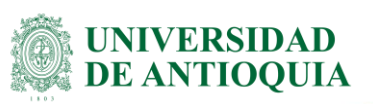

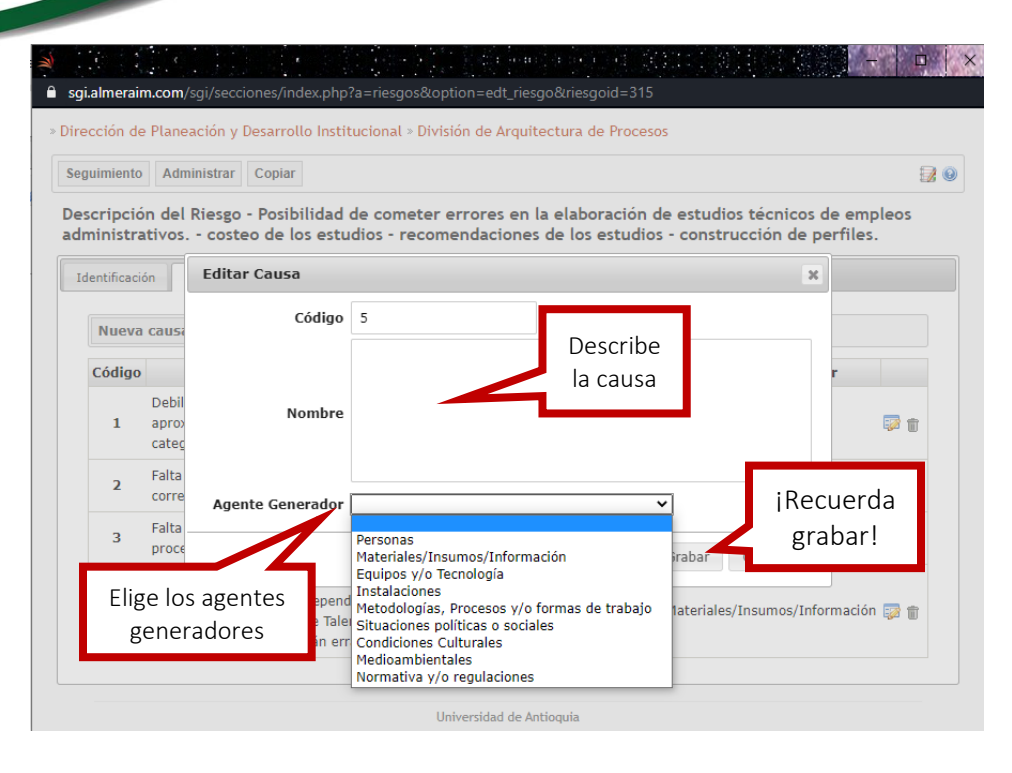

# <span id="page-21-0"></span>**3.3Analiza los riesgos**

Esta fase consiste en establecer la probabilidad de ocurrencia del riesgo y el nivel de consecuencia o impacto, con el fin de estimar la zona de riesgo inicial (RIESGO INHERENTE). Los aspectos a tener en cuenta para el análisis de riesgos son:

- Matriz para determinar la probabilidad
- Matriz para determinar el impacto o consecuencia
- Matriz para calificación de riesgos

### ▪ **Probabilidad:**

Recuerda que la probabilidad representa la posibilidad de que un evento de riesgo ocurra, y esta puede ser medida en términos de frecuencia o factibilidad, siendo la frecuencia el número de eventos ocurridos en un periodo determinado basado en un historial de situaciones o eventos asociados a un riesgo, y la factibilidad analiza la presencia de factores internos o externos que pueden propiciar la manifestación del riesgo.

Los criterios de referencia para la medición de la probabilidad definidos para la Universidad de Antioquia, en términos de frecuencia de ocurrencia del riesgo o el número de veces en el año que puede presentarse el riesgo, son:

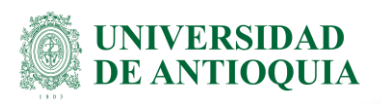

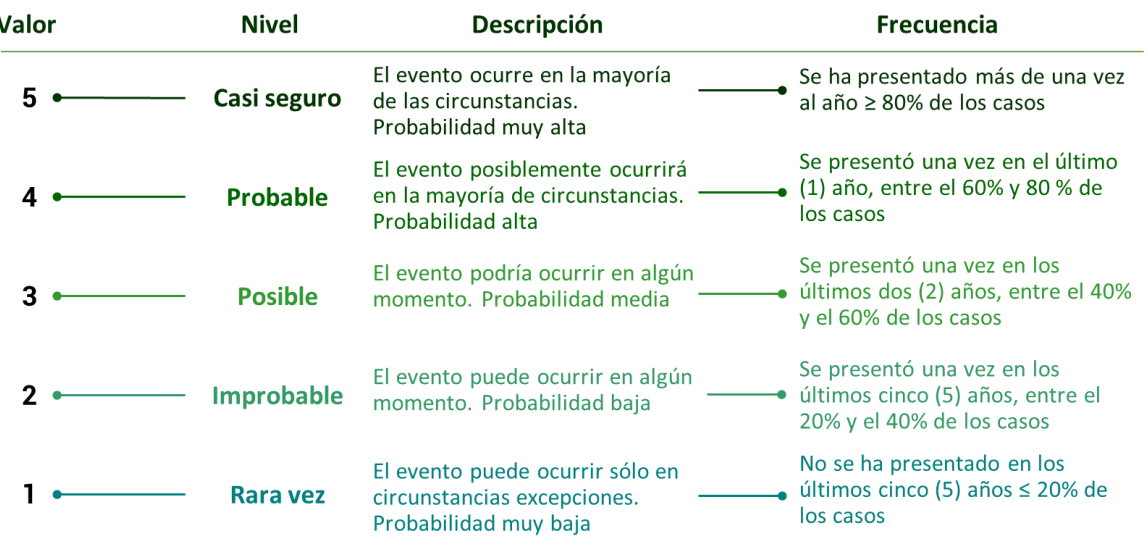

### **Tabla 1. Criterios de análisis de probabilidad**

### ▪ **Impacto:**

El impacto se refiere a las consecuencias que un evento de riesgo puede ocasionar a la Institución en caso de materialización. Este se debe analizar y calificar a partir de las consecuencias identificadas en la fase de descripción del riesgo y las dimensiones del riesgo definidas para la Universidad y que se explican en el Manual para la Gestión Integral de Riesgos.

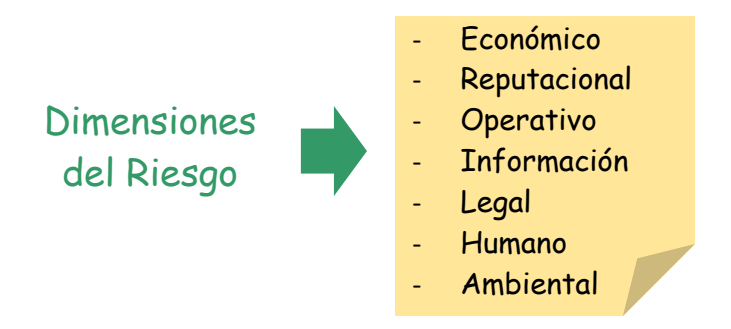

■ En la pestaña "Evaluación", selecciona la probabilidad y el impacto para el riesgo analizado. Recuerda que este primer análisis corresponde al Riesgo Inherente y se **hace sin tener en cuenta los controles existentes.**

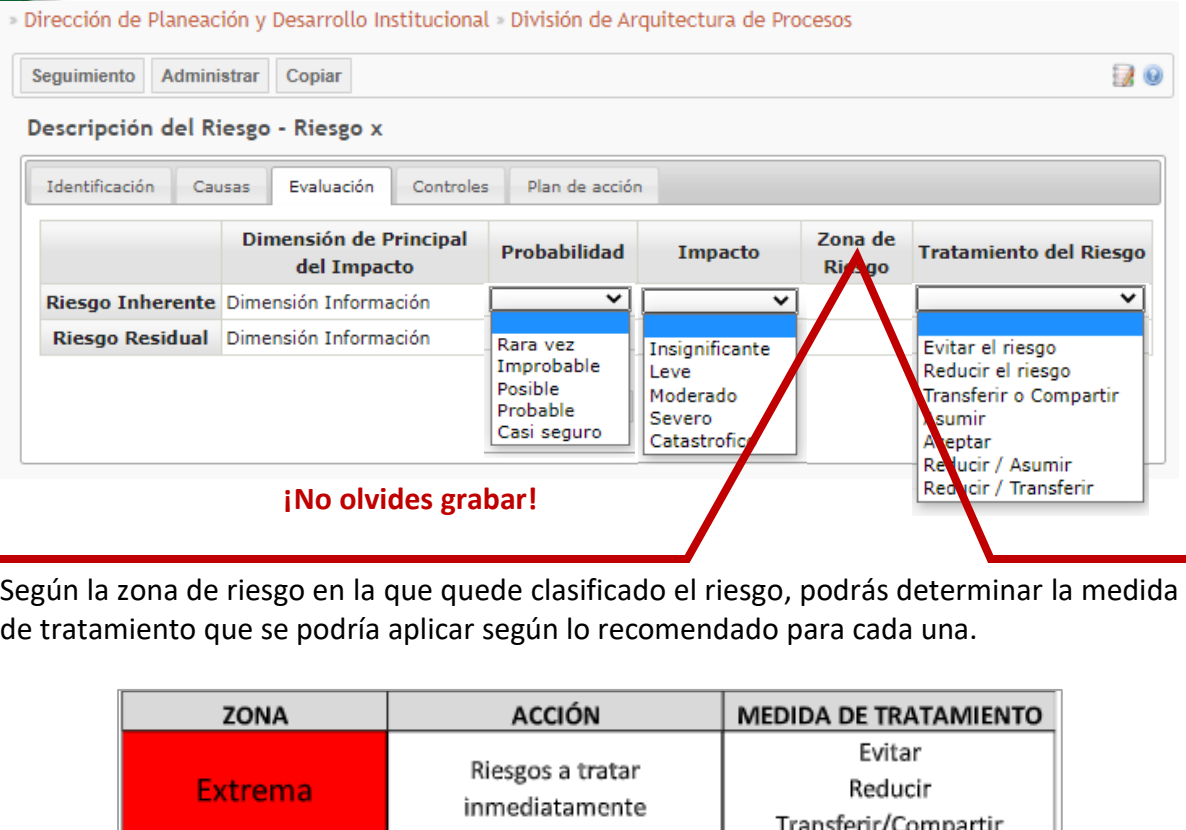

Si el riesgo quedó ubicado en una zona "Extrema", "Alta" o "Moderada", procedes a identificar si actualmente existe algún control que ayude a prevenir su materialización o a mitigar sus consecuencias, esto lo puedes hacer por medio de un análisis de información con tu equipo de trabajo. Si durante el análisis encuentran que no existen controles, pasa al capítulo 3.4 para que determines el plan de acción a seguir.

Riesgos a tratar en el corto

plazo

Riesgos a tratar en el

mediano plazo

No requiere intervención.

Monitoreo de los controles

Evitar

Reducir

Transferir/Compartir

Reducir

Asumir

Aceptar

### ➔ **Controles:**

Alta

Moderada

Baja

■ Para documentar los controles existentes, dirígete a la pestaña "Controles", haz clic en el botón "Nuevo control":

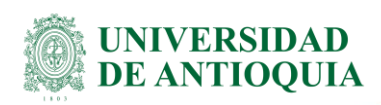

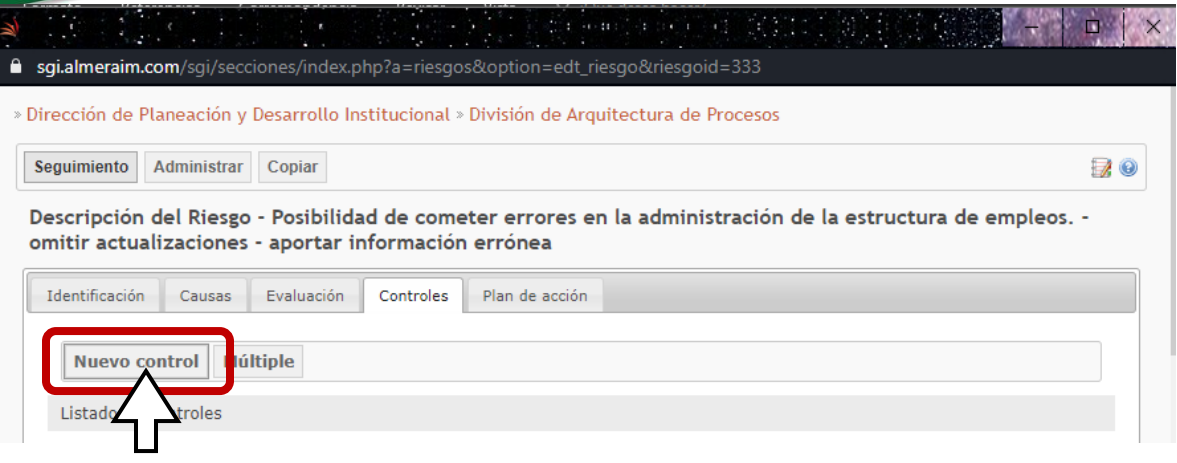

■ Una vez allí, describe todos los controles actuales que hayas identificado, uno a uno, y selecciona para cada uno si mitigan la probabilidad, el impacto o ambas.

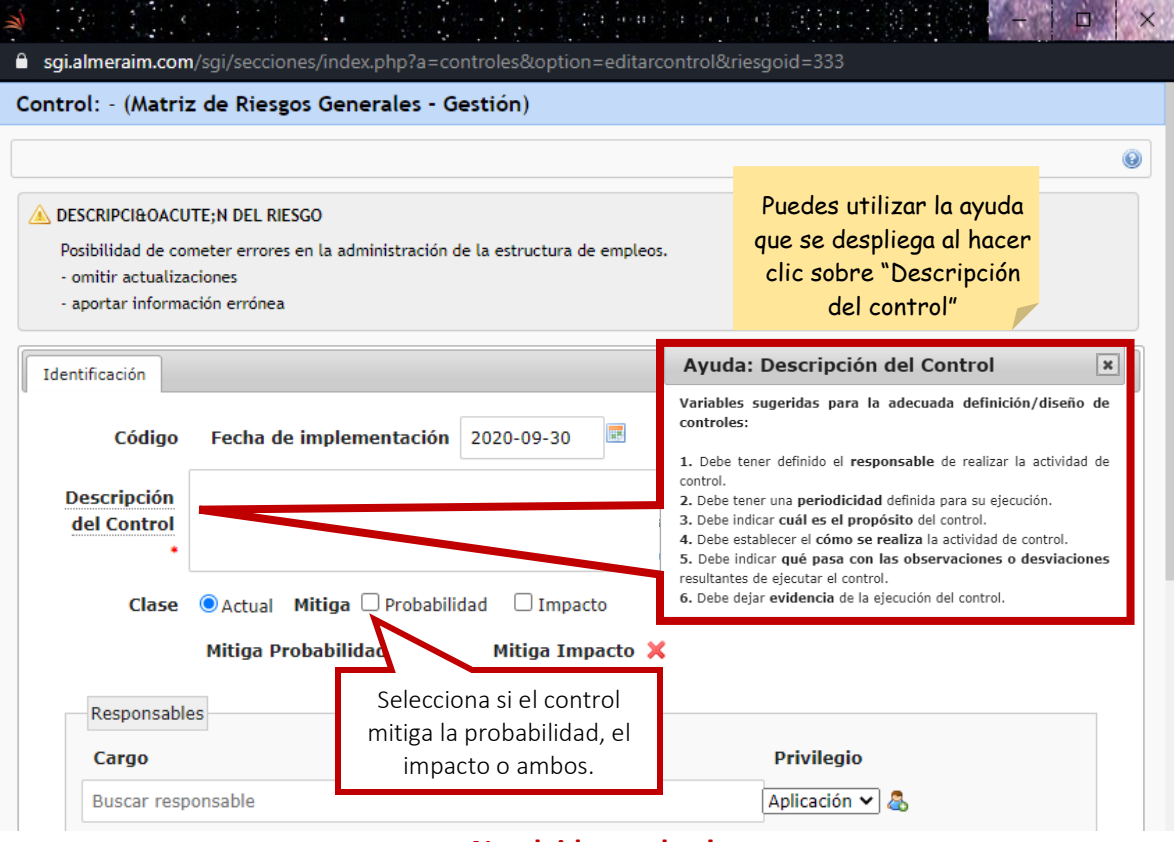

### **¡No olvides grabar!**

▪ Una vez creado cada control, cierra la ventana emergente.

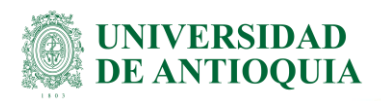

Esta acción te mostrará la siguiente ventana, en la cual puedes realizar el cruce entre causas y controles actuales con el fin de identificar si los controles que tienes actualmente se relacionan con las causas, ya que, si esto no se relaciona, es posible que se requiera revisar la etapa de identificación de causas y/o controles:

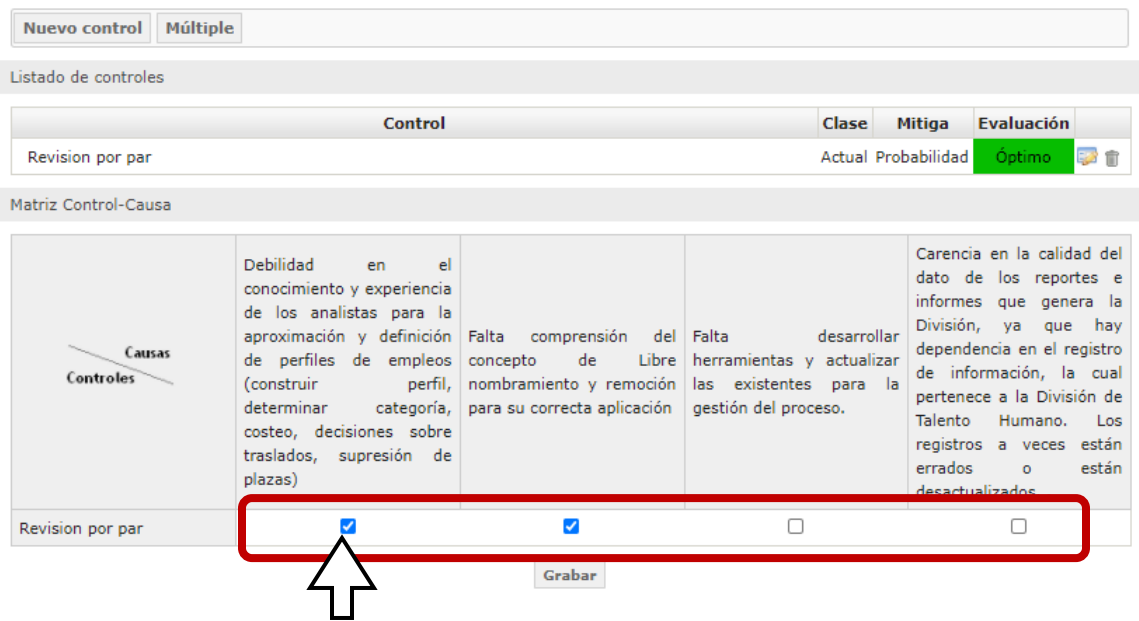

▪ Una vez, hayas realizado el cruce entre causas y controles, cierras la ventana emergente y te diriges a la pestaña "Evaluación de Controles".

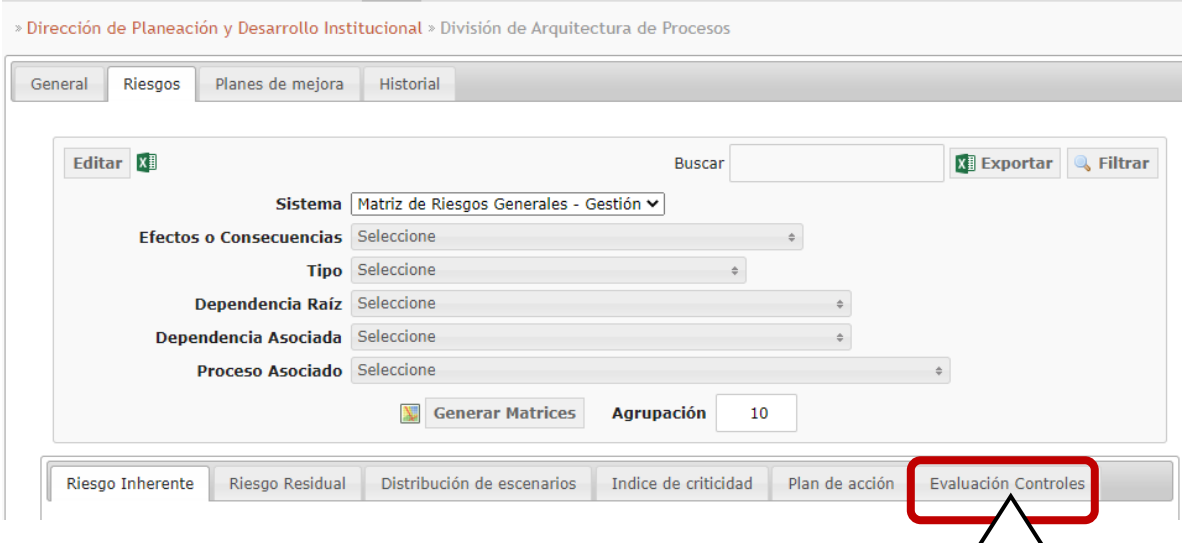

### Esta acción te muestra el siguiente recuadro:

DI-AP-GU-07, Versión: 04 <La impresión o copia magnética de este documento se considera "**COPIA NO CONTROLADA**". Solo se garantiza la actualización de la documentación en el sitio http://www.udea.edu.co>

Ⴎ

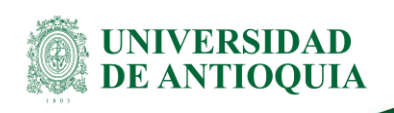

**Nota:** si es la primera evaluación de controles que se va a realizar, haz clic en la opción "Crear".

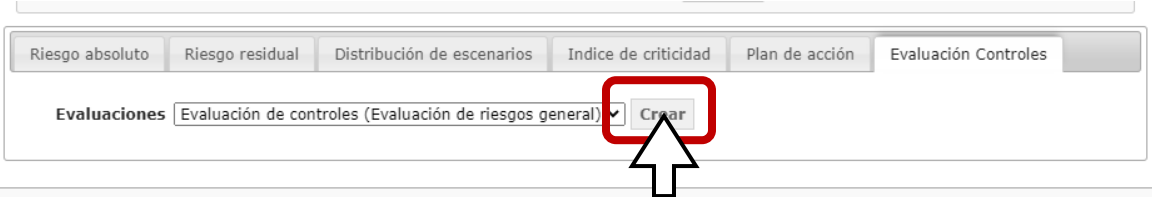

\* Si ya se ha evaluado algún control le das clic en "Evaluación de Controles" para visualizarlos.

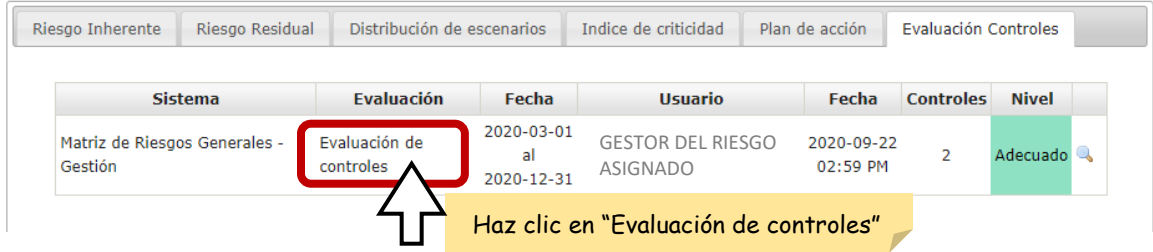

▪ Una vez allí, haz clic en el botón "Seleccionar Controles"

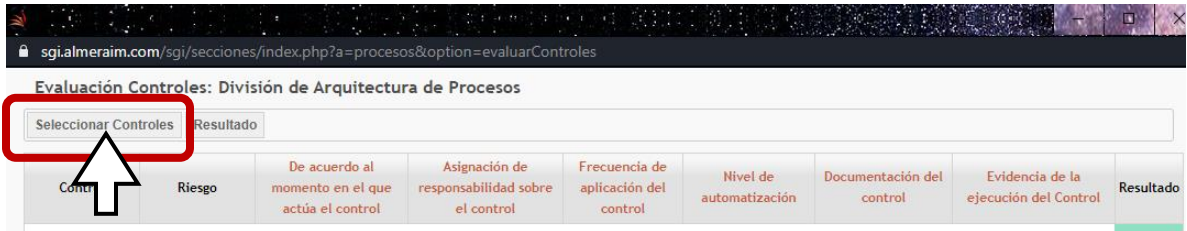

Esto te mostrará las opciones para evaluar los controles y una vez seleccionados te mostrará la calificación de éstos según la evaluación realizada así:

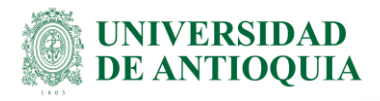

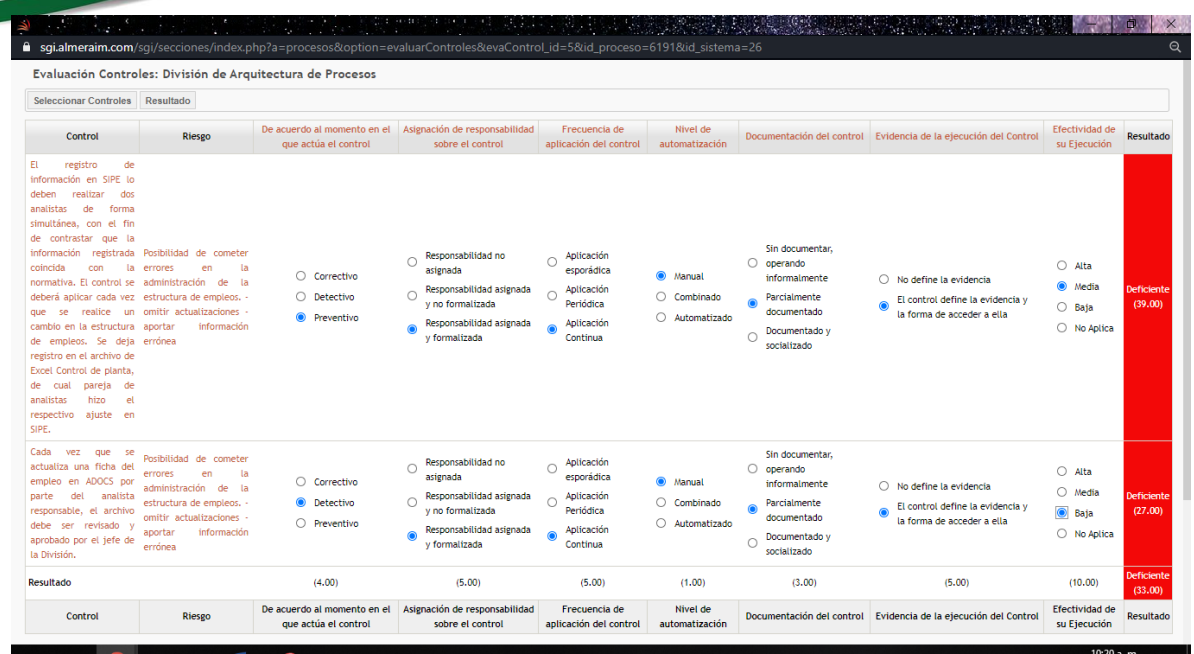

#### **¡No olvides grabar!**

### IMPORTANTE

Si el control o los controles no existen o son deficientes, y la calificación del riesgo lo amerita, se debe plantear la necesidad de nuevos controles o medidas de tratamiento, éstos se plantean en la pestaña de Plan de Acción.

■ Una vez hecho esto, cierras la ventana y te diriges a la pestaña principal de "Riesgos", y allí das clic en la pestaña "Riesgo residual" y por último das clic en el botón "Calcular Riesgo Residual":

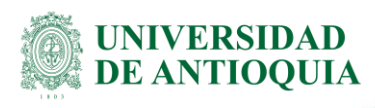

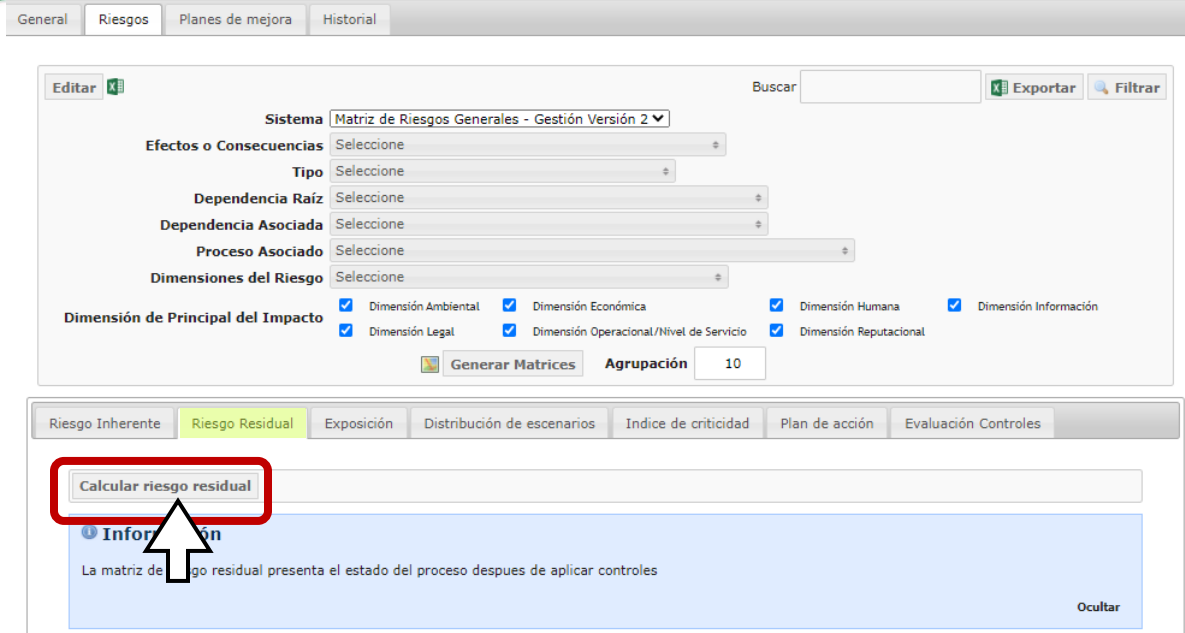

Esto te mostrará el resultado en el gráfico abajo:

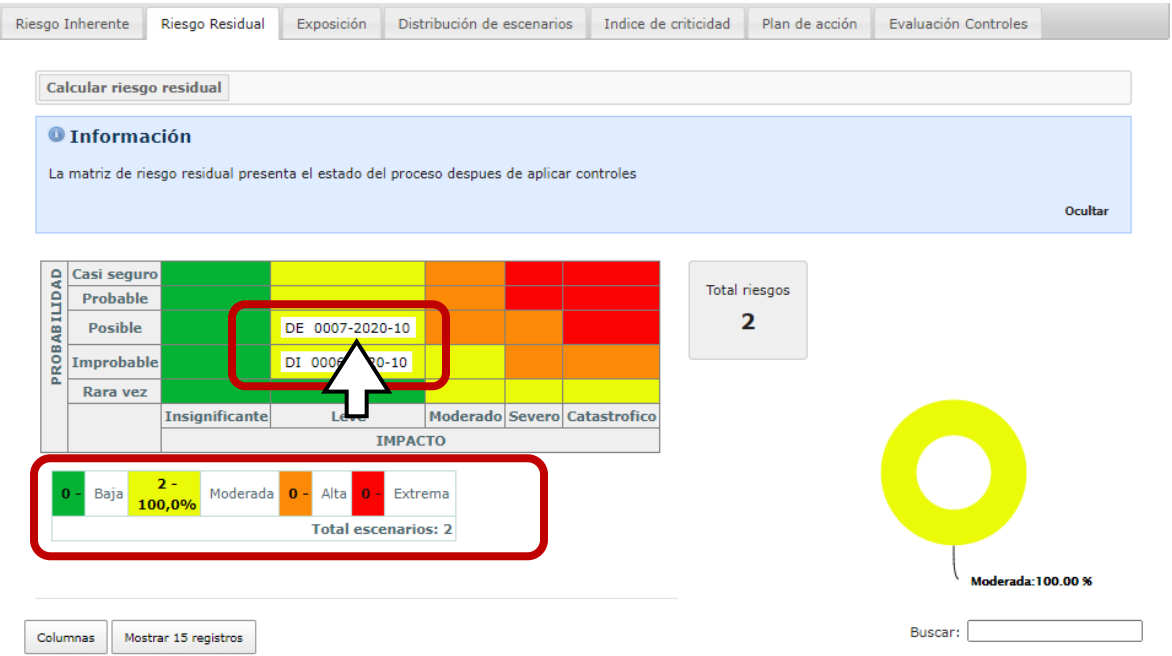

Si haces clic en la matriz, te mostrará el resultado así:

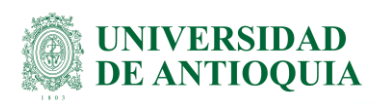

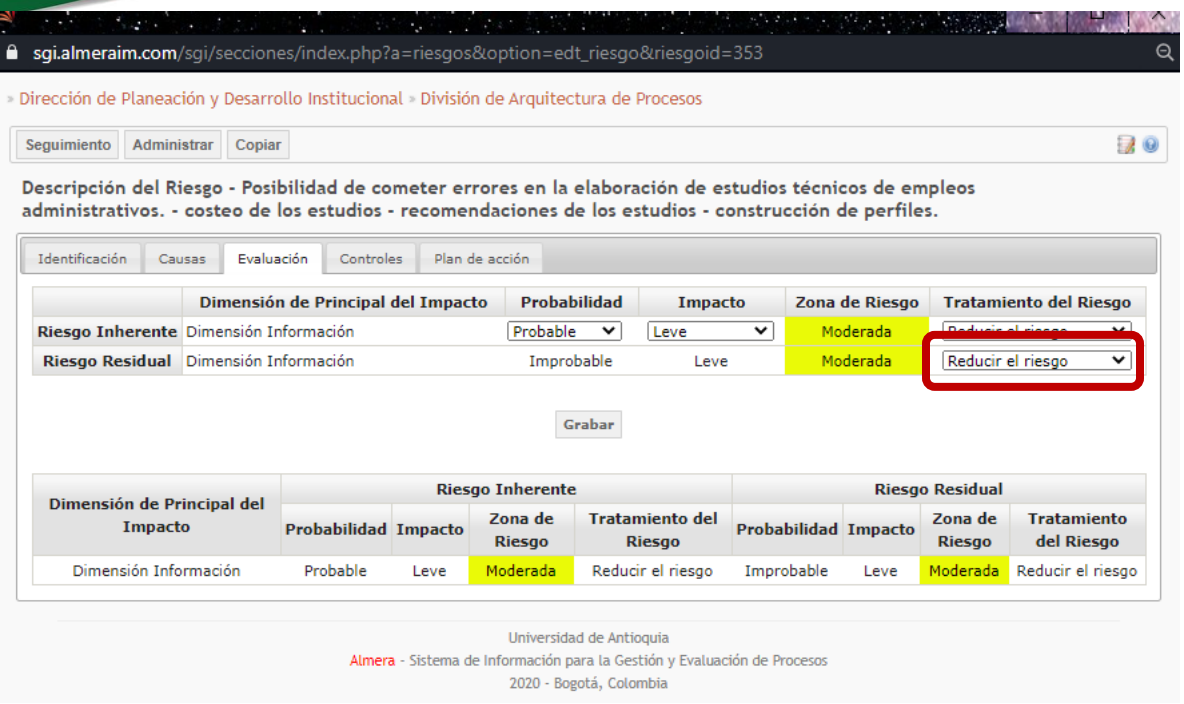

Si el riesgo residual quedó ubicado en una zona "Extrema", "Alta" o "Moderada", procedes a identificar nuevos controles que se deberán implementar para evitar su materialización a través de los planes de acción.

# <span id="page-29-0"></span>**3.4Determina los planes de acción**

El plan de acción hace referencia a la selección, justificación y aprobación de una o varias medidas que se esperan adoptar para modificar cada riesgo identificado. Ten en cuenta que al definir los planes de acción éstos sean realistas, estén alineados con la planeación institucional y el contexto de la Universidad (recursos, tiempos, entre otros).

Definir el plan de acción que se va a registrar en el SIGIP requiere un trabajo previo que consiste en:

- $\rightarrow$  Identificar el plan y las actividades propuestas.
- ➔ Cuantificar o dimensionar los recursos requeridos para desarrollar el plan o las actividades.
- → Definir los responsables de la implementación, concertando o comunicándoles las actividades a su cargo.
- ➔ Establecer tiempo y cronograma de implementación.
- → Contar con la aprobación del plan o las actividades por parte del líder o responsable del proceso.

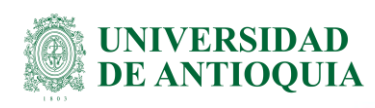

Se sugiere que los planes de acción propuestos tengan una proyección máxima de dos años, las acciones que se identifiquen que requieren un mayor tiempo, se pueden ir planeando por etapas con proyección a dos años.

Una vez tengas aprobado el plan de acción a implementar para el riesgo analizado, procede a registrarlo en el SIGIP, siguiendo los siguientes pasos:

▪ En la pestaña "Plan de Acción" puedes ingresar las actividades consideradas para mitigar el riesgo, indicando la descripción, responsables, fechas de inicio y terminación del plan, además de los recursos requeridos.

**Nota:** puedes adicionar las actividades que se consideren necearías.

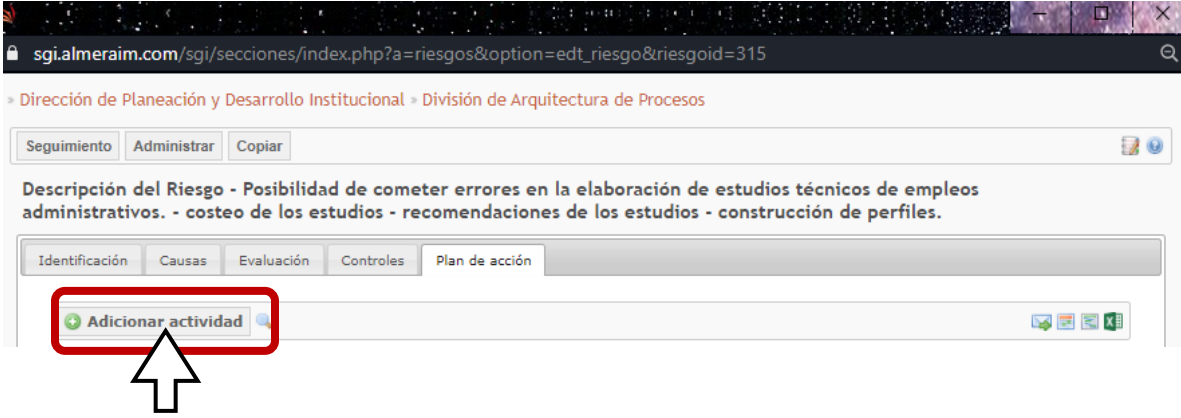

Esto te llevará a la siguiente ventana:

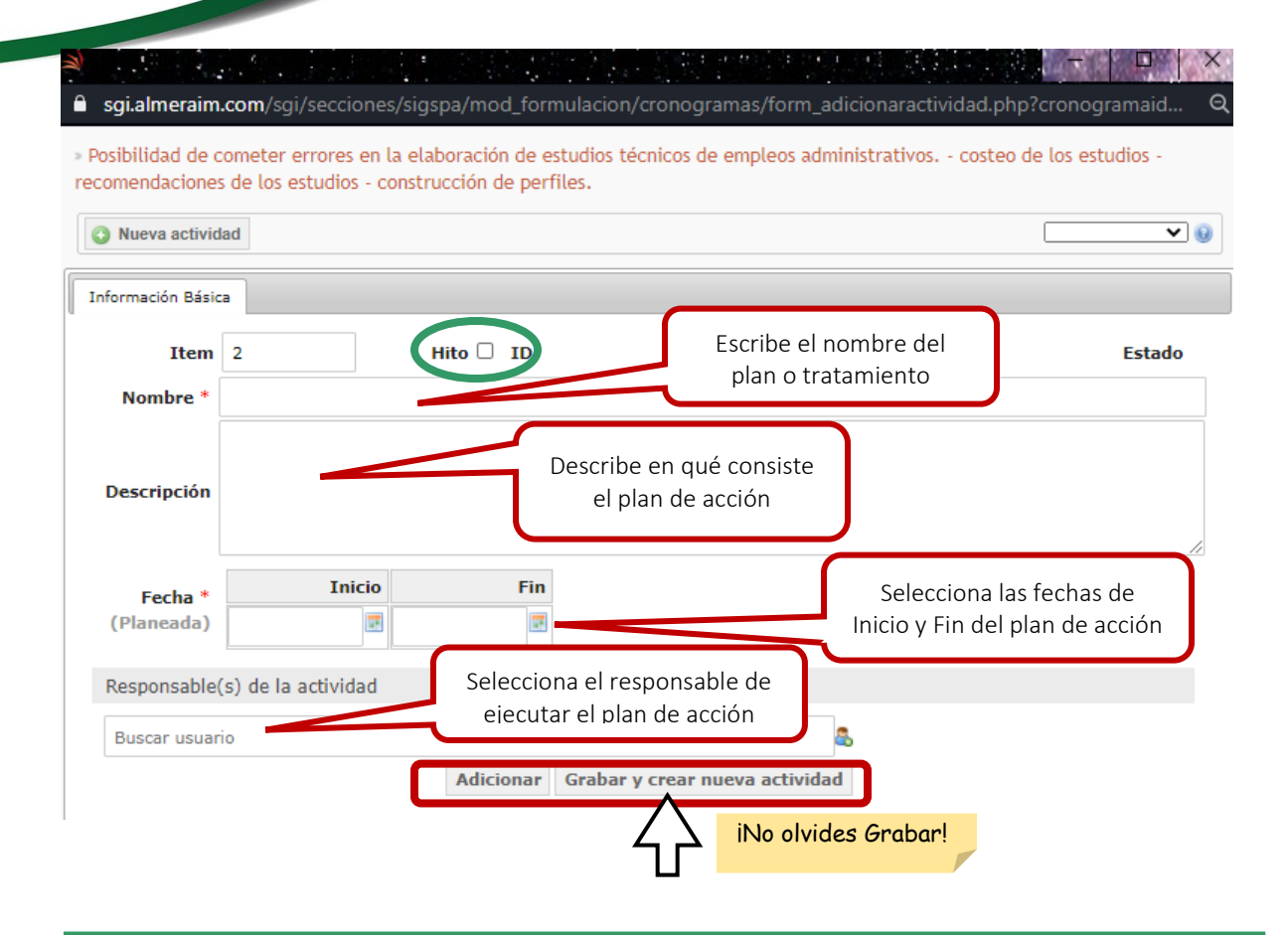

### IMPORTANTE

Los hitos son actividades puntuales y significativas que sólo pueden realizarse en una fecha específica, no se realizan en periodos o intervalos de tiempo.

Una vez establecidos los planes de acción, el sistema, automáticamente, estará enviando correos para recordar las actividades pendientes que cada usuario tiene asignadas así:

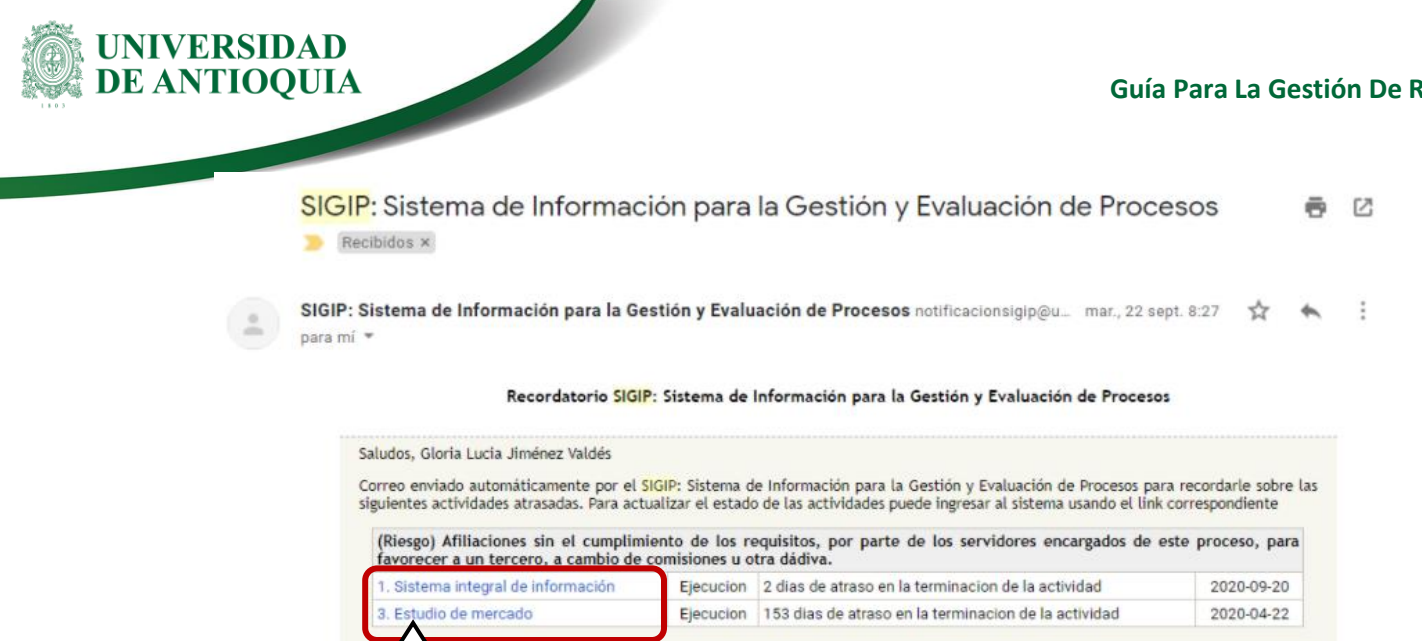

Al hacer clic en el nombre de cada actividad, el usuario podrá ingresar al sistema para reportar los avances realizados.

# <span id="page-32-0"></span>**3.5Realiza seguimiento al plan de acción**

▪ **Responsables:** una vez establecido el plan de acción, cada uno de los responsables llevará a cabo las actividades asignadas en el tiempo establecido y registrará sus resultados en el sistema con sus anexos a través de la pestaña "Plan Individual", donde se podrán ver reflejadas las actividades asignadas en la elaboración de los Planes de Acción, desde allí, el responsable podrá realizar el reporte de los avances obtenidos y anexar soportes o evidencias de la ejecución de las actividades:

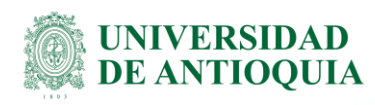

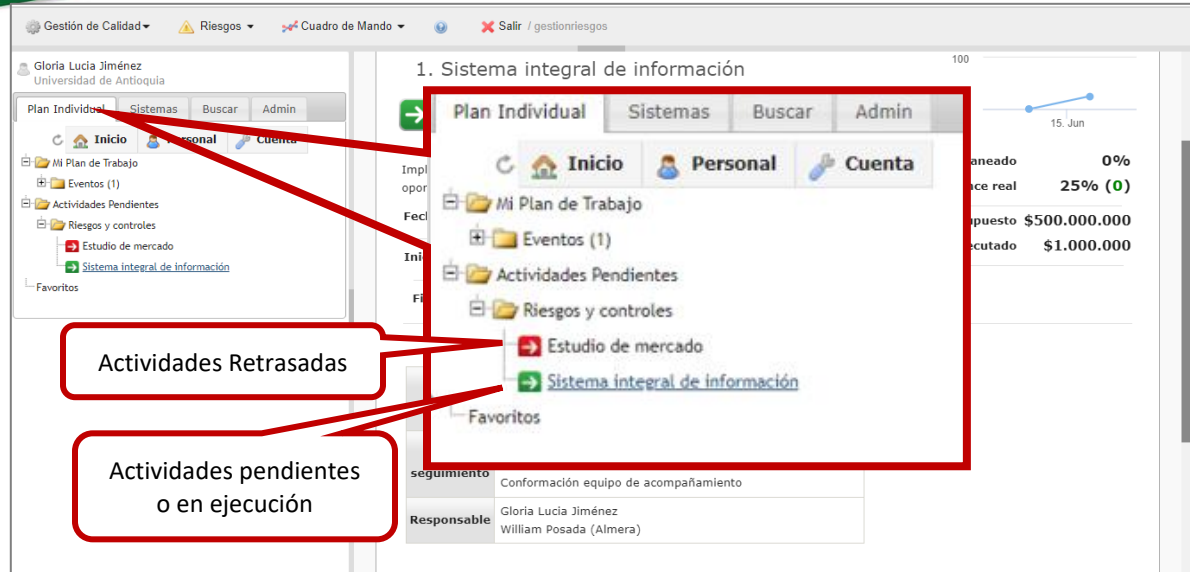

▪ Para registrar los avances, haz clic en la pestaña seguimiento y luego en el botón "Adicionar"

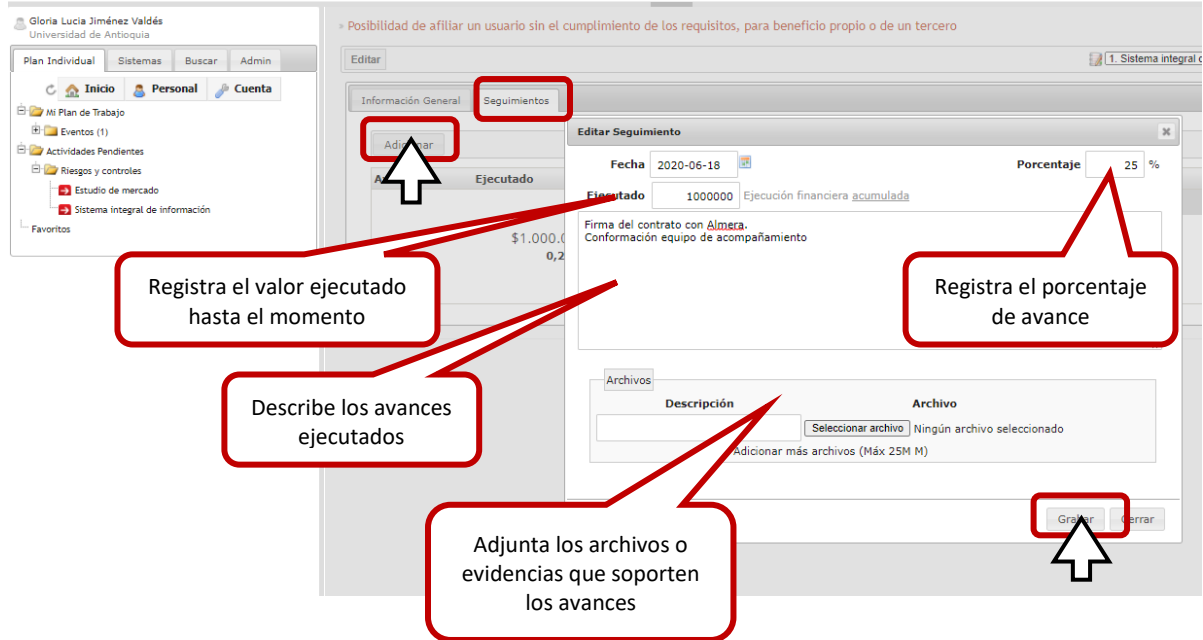

▪ **Gestor del Riesgo o Líder del Proceso:** para realizar el seguimiento como gestor o líder del proceso, desde la ventana principal de riesgos, haz clic en la pestaña "Plan de acción", en la cual podrás visualizar el porcentaje de avance de las actividades propuestas para cada riesgo:

DI-AP-GU-07, Versión: 04

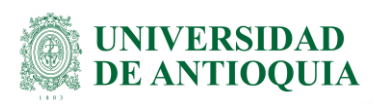

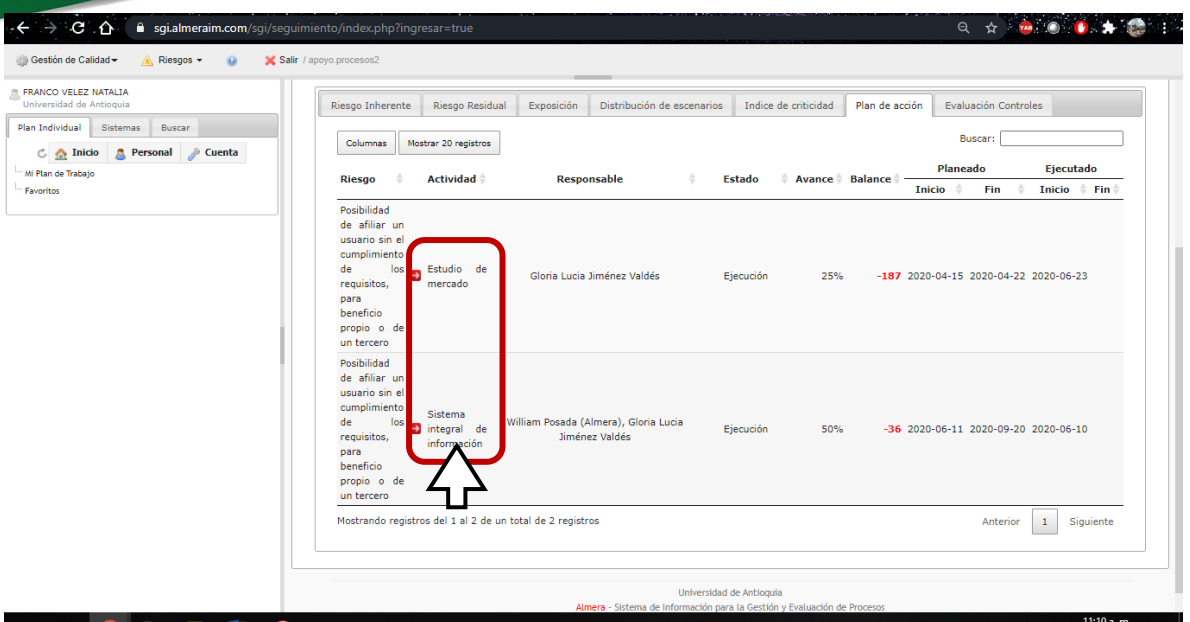

Si deseas más detalle, haz clic en el nombre de la actividad, esto te mostrará la siguiente información:

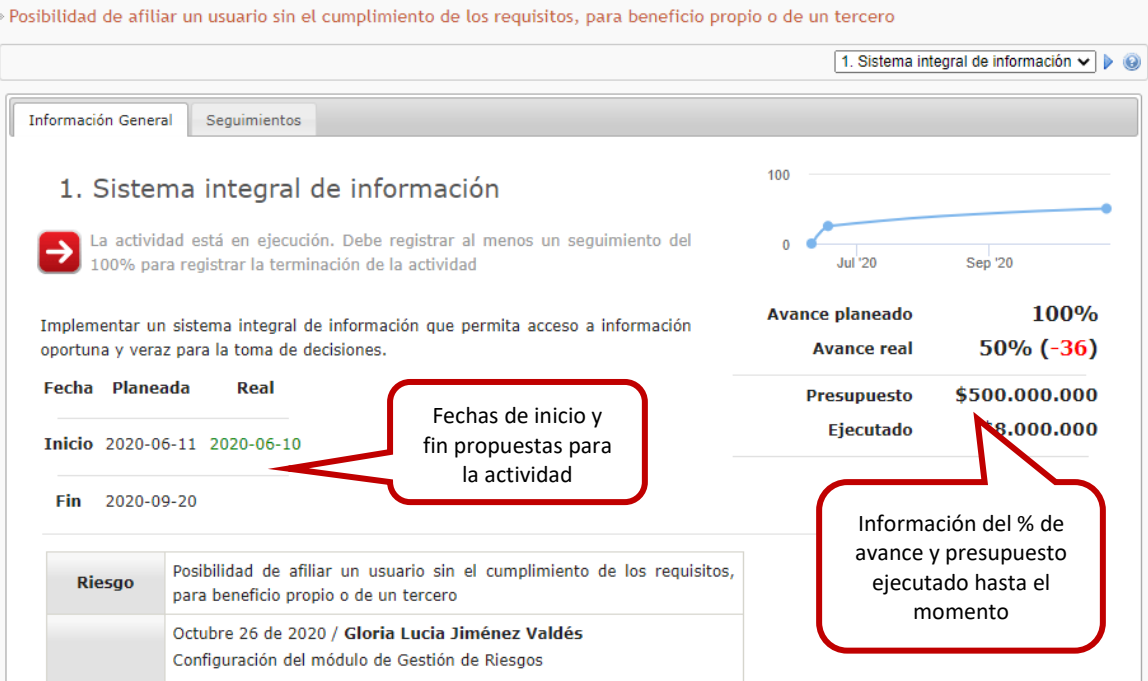

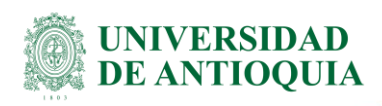

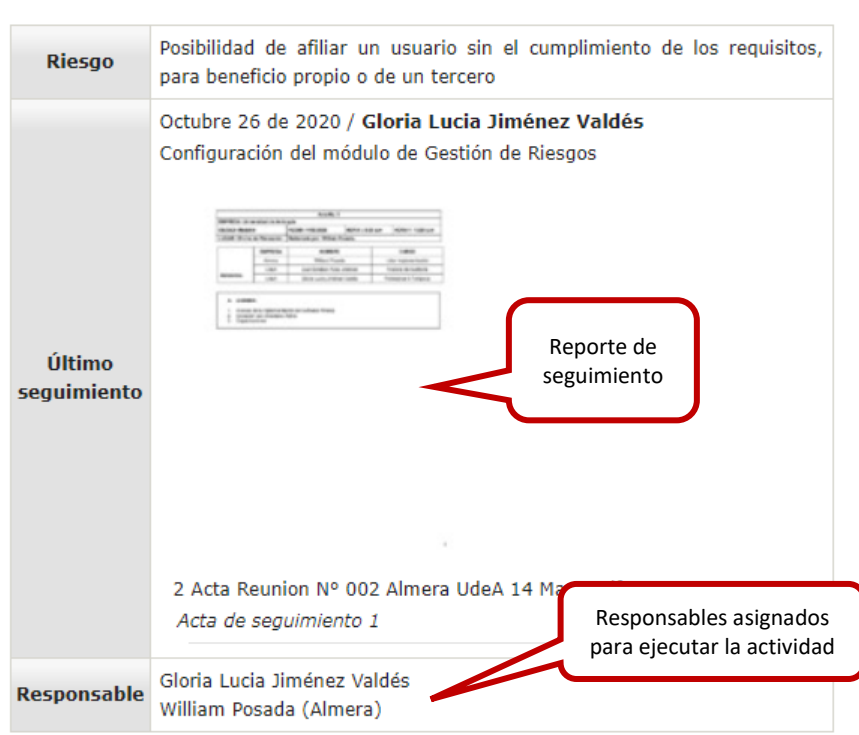

En caso de retraso, el gestor o líder del proceso podrá generar un recordatorio al responsable, a través del correo electrónico, así:

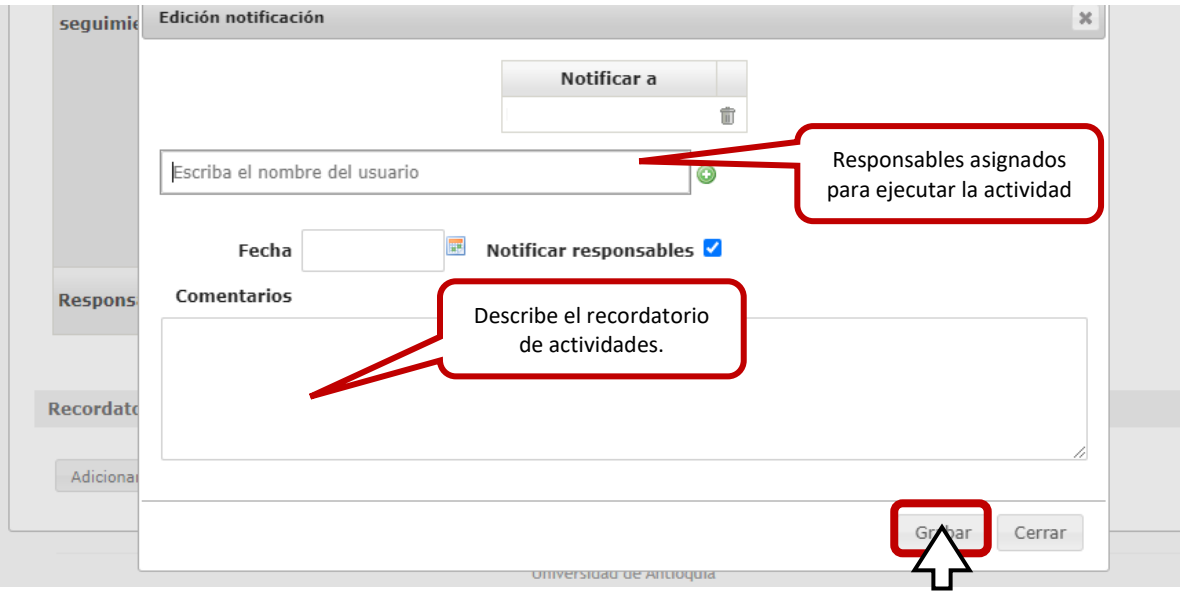

Además, en la pestaña "Seguimientos", podrás visualizar la información así:

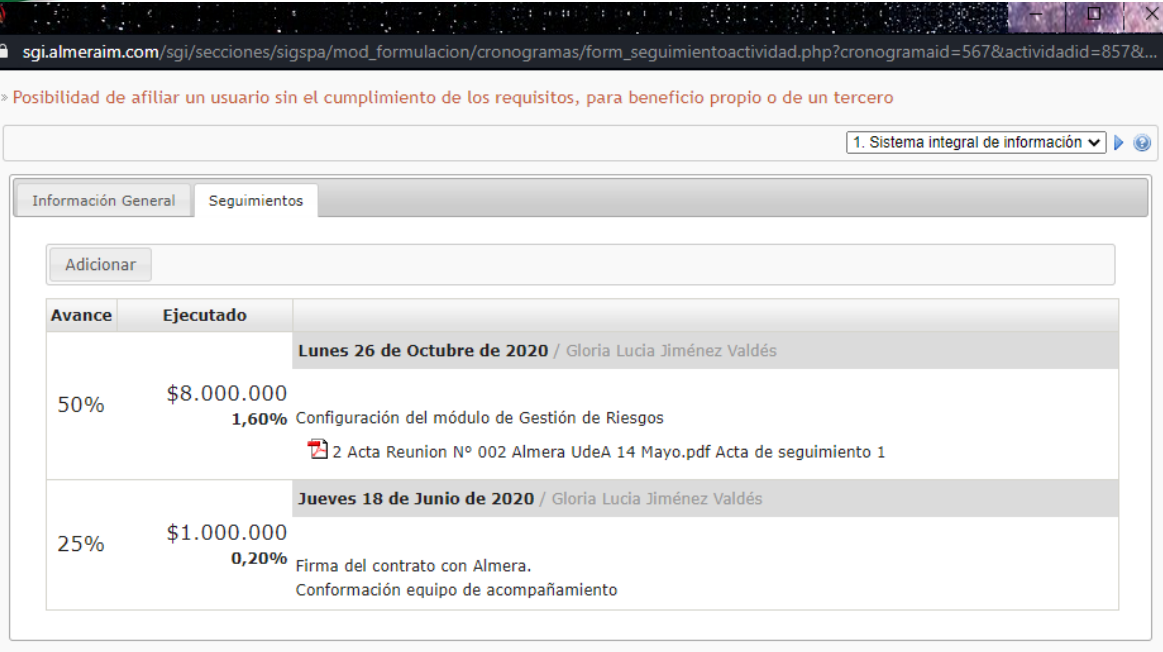

# <span id="page-36-0"></span>**3.6Reporta los eventos**

Recuerda que los eventos son todos aquellos que materializan un riesgo, por lo tanto, para registrar un evento (materialización de un riesgo), dirígete al menú "Riesgos" → "Registrar Evento".

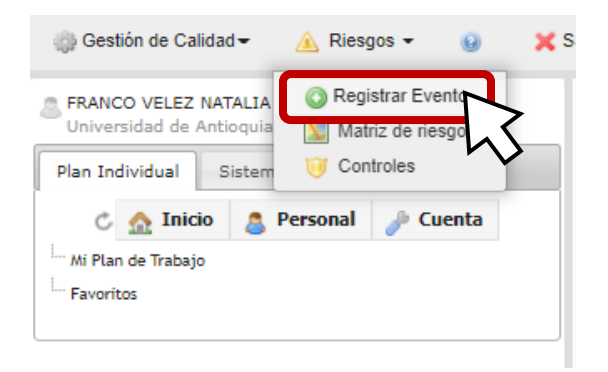

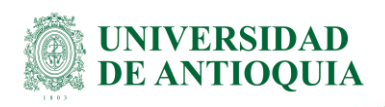

Esta acción te mostrará todos los campos de información del evento que debes diligenciar para registrarlo:

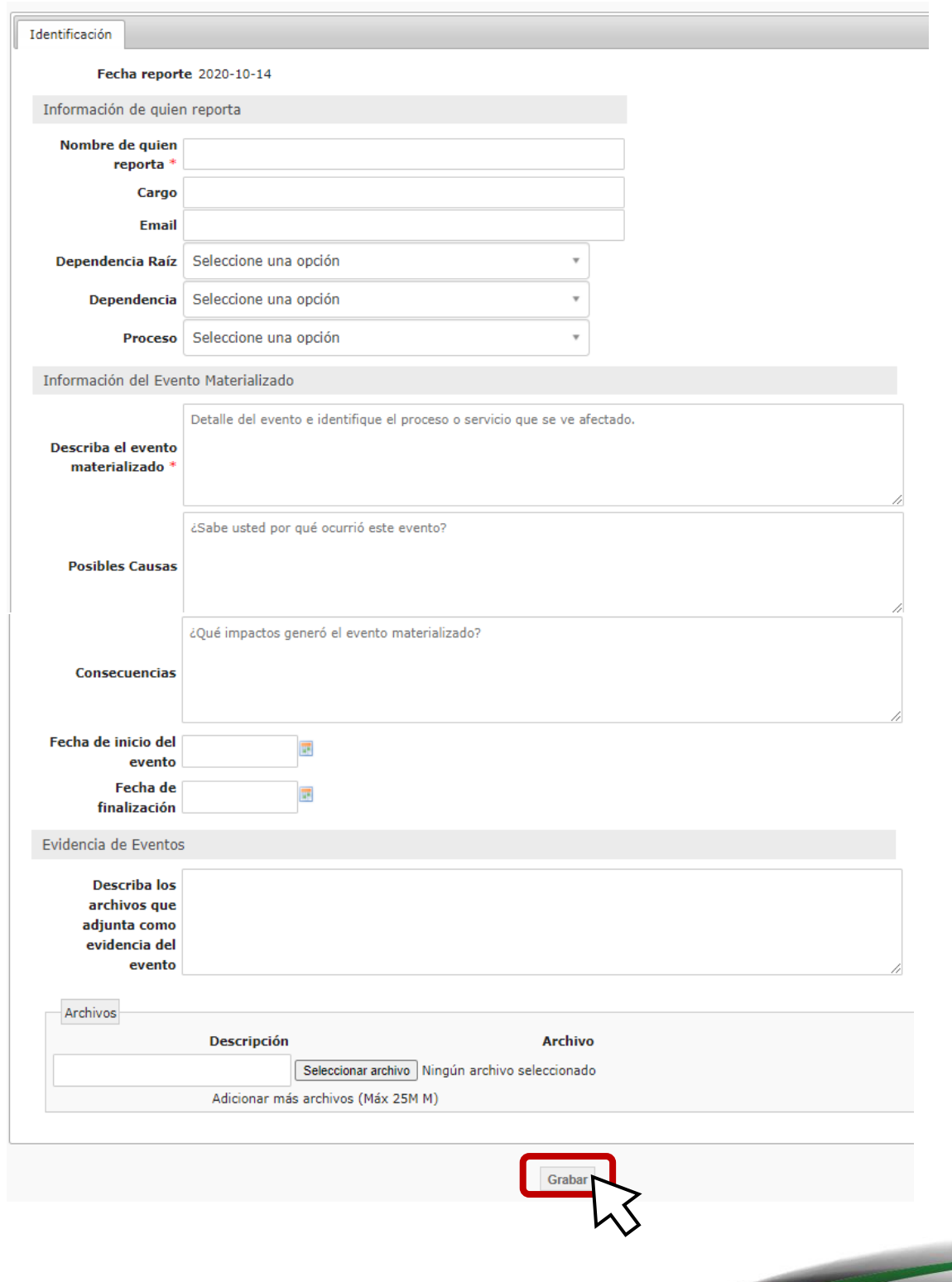

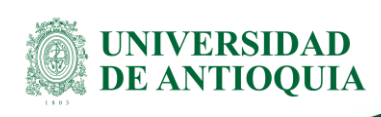

**¡No olvides Grabar!** De esta manera será enviado a la persona encargada de realizar el análisis del riesgo.

# <span id="page-38-0"></span>**4. Consulta la información de riesgos**

La información de los riesgos consignada en el SIGIP podrá ser consultada por los usuarios, en forma agregada o desagregada o según las variables que sean de su interés (Unidad de Riesgo, Dimensiones, entre otras).

Para visualizar las matrices de riesgo haz clic en "Riesgos" → Matriz de riesgos, y una vez allí selecciona los campos tal como se muestra en la siguiente imagen:

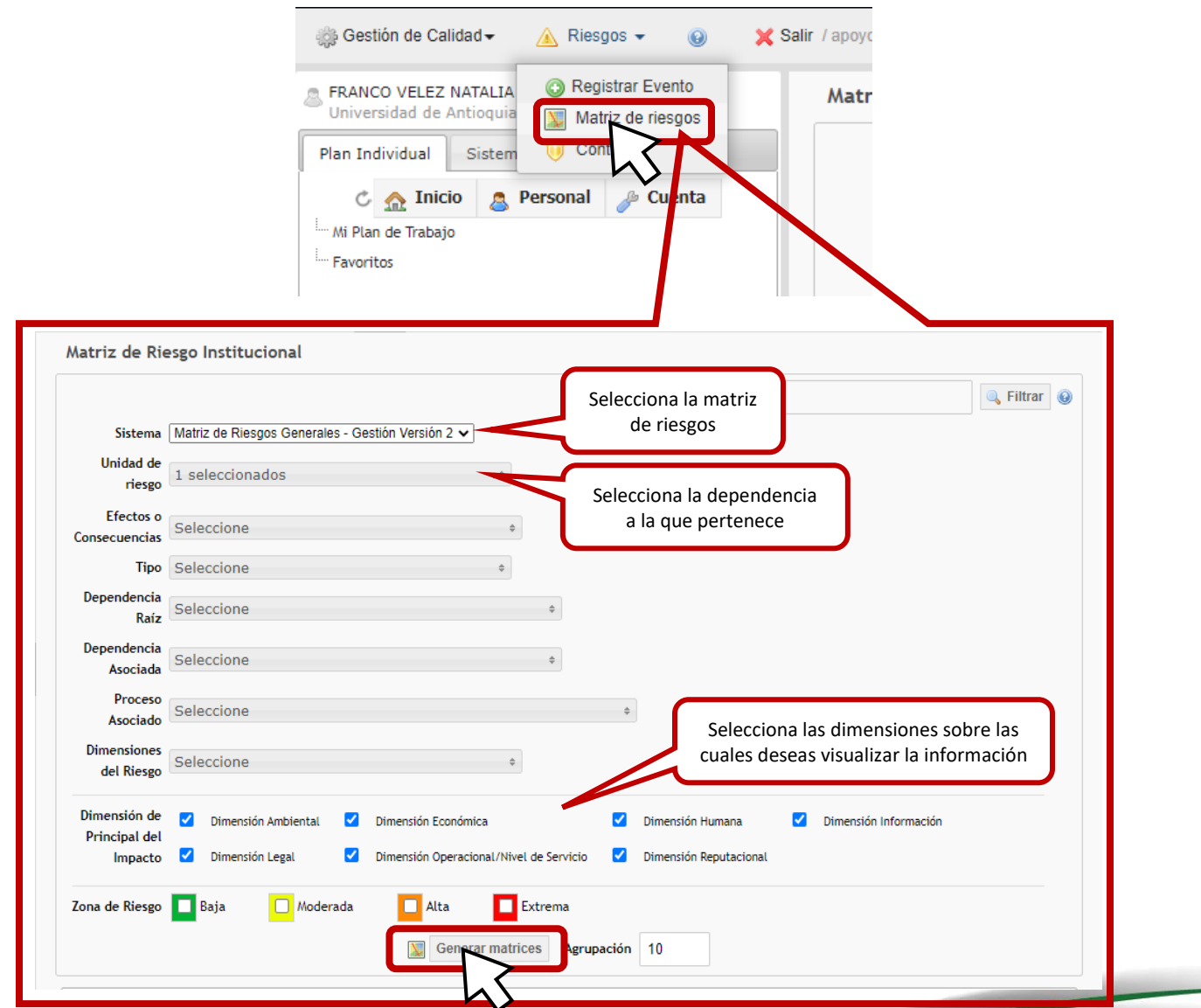

DI-AP-GU-07, Versión: 04

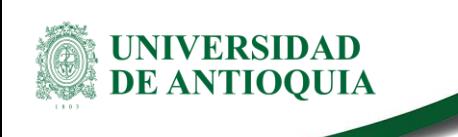

Una vez generada la matriz, se podrá consultar en forma gráfica o en texto la Matriz de Riesgo Inherente, la Matriz de Riesgo Residual, la forma en que están los distribuidos los riesgos en estos dos escenarios, así como los avances de los planes de acción asociados a las Unidades de riesgos consultadass.

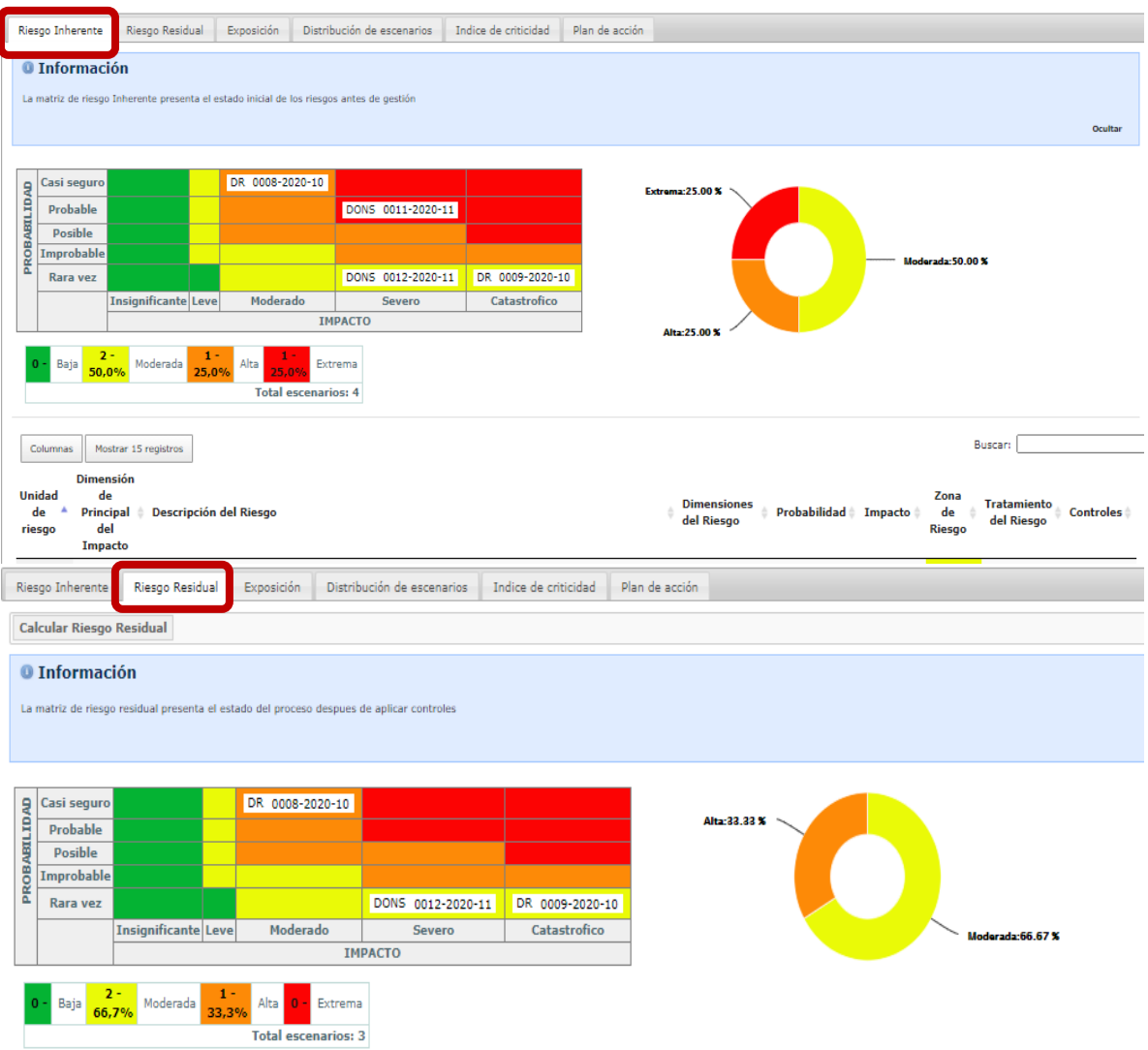

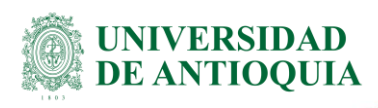

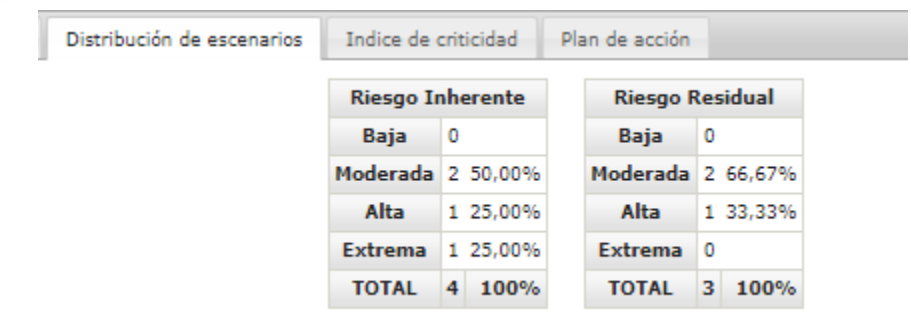

# <span id="page-40-0"></span>**5. Documentos de referencia**

- Dirección de Desarrollo Institucional. (2017). Manual para la gestión integral de riesgos [\(DI-AP-MA-07\)](http://link.udea.edu.co/adocsDescarga?codigo=DI-AP-MA-07). Medellín: Universidad de Antioquia.
- Dirección de Gestión y Desempeño Institucional. Guía para la administración del riesgo y el diseño de controles en entidades públicas - Versión 4 (2018): Departamento Administrativo de la Función Pública.

# <span id="page-40-1"></span>**6. Glosario**

- Riesgo Inherente: Es aquel riesgo al que se enfrenta una entidad en ausencia de acciones por parte de la administración para modificar si frecuencia o impacto.
- Riesgo Residual: Es aquel riesgo que permanece después de que la administración desarrolla las respuestas al riesgo.

# <span id="page-40-2"></span>**7. Nota de cambio**

Este documento reemplaza la Guía para la Identificación de Riegos (DI-AP-GU-07), Versión 01.

▪ **Con relación a la versión 01:**

Se modifica la guía de acuerdo con la nueva metodología de riesgos definida en el Manual para la Gestión Integral de Riesgos.

▪ **Con relación a la versión 02:**

Se modifica la guía de acuerdo con la nueva metodología de riesgos definida en el Manual para la Gestión Integral de Riesgos [\(DI-AP-MA-07\)](http://link.udea.edu.co/adocsDescarga?codigo=DI-AP-MA-07) y la integración del Sistema para la Gestión y Evaluación de Procesos (SIGIP).

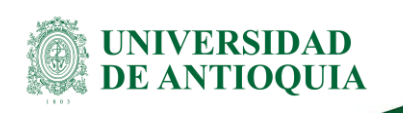

### ▪ **Con relación a la versión 03:**

Se actualiza el código a la Matriz de apoyo para la identificación de riesgos [\(DI-AP-PL-002\)](http://link.udea.edu.co/adocsDescarga?codigo=DI-AP-PL-002).

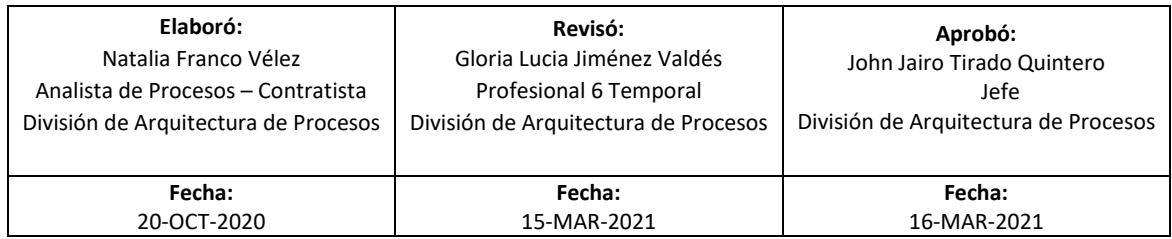